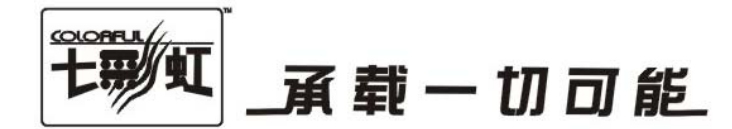

## 主板中文使用手册

## C.N70S V1.5

## www.colorful.cn

技术服务热线: 400-678-5866 版本: 1.0

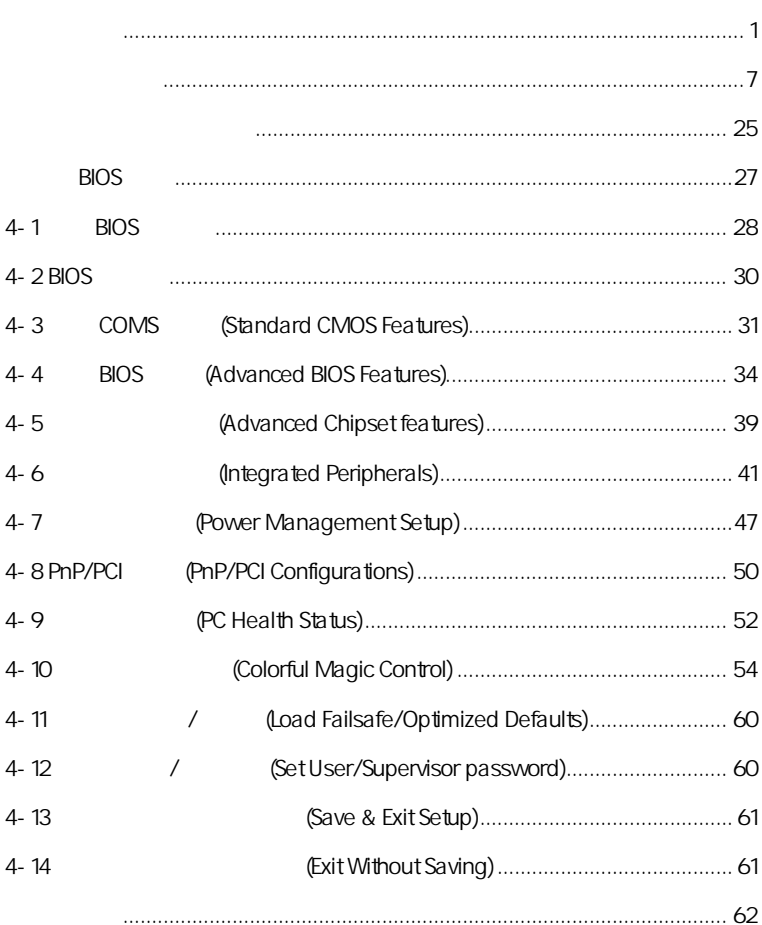

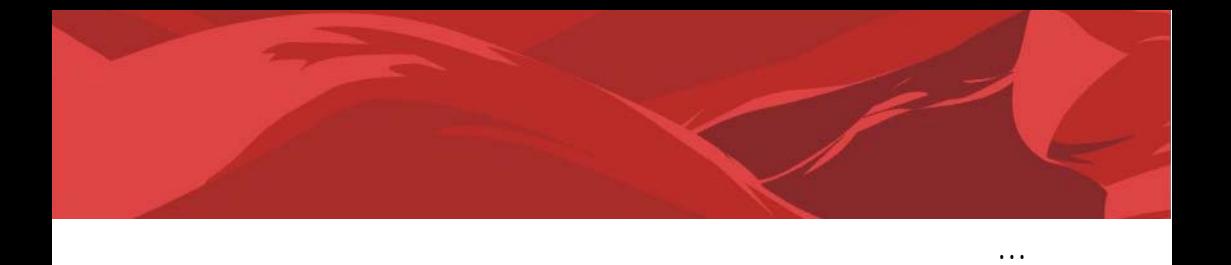

# $C. N70S V1.5$  $\Box$  SATA  $\Box$  SATA  $\Box$  IDE 山  $\Box$  $C. N70S V1.5$  $\vec{\lambda}$ 注意**:** 若以上列出的任何一项配件有损坏或是短缺的情形,请尽速与

 $\overline{a}$ 

## $1 - 1$

C.N70S V1.5 NVIDIA MCP68S AMD Socket AM2 AMD Athlon™ 64 FX/Athlon™ 64 X2/Athlon™ AND SOCKET AND ATION AT REACT AND ATTENDENT OF LANDITHER OF AZIATION.<br>G4/Sempron™ CPU HyperTransport 2000MHz DDR2 533/DDR2 667/DDR2 800 <br>
GeForce7 DirectX 9.0c, Shader Model 3.0

NVIDIA MCP68S 1.8V DDR2 SDRAM 2 240  $DIMM$  DDR2 800 1 IDE 1 FDD 4 SATAII 1 DVI 1 VGA , 1 SPDIF COM R R B USB 4  $, 6$ 

C.N70S V1.5 1 PCI Express x16 2 PCI

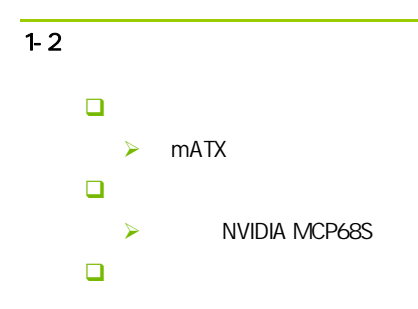

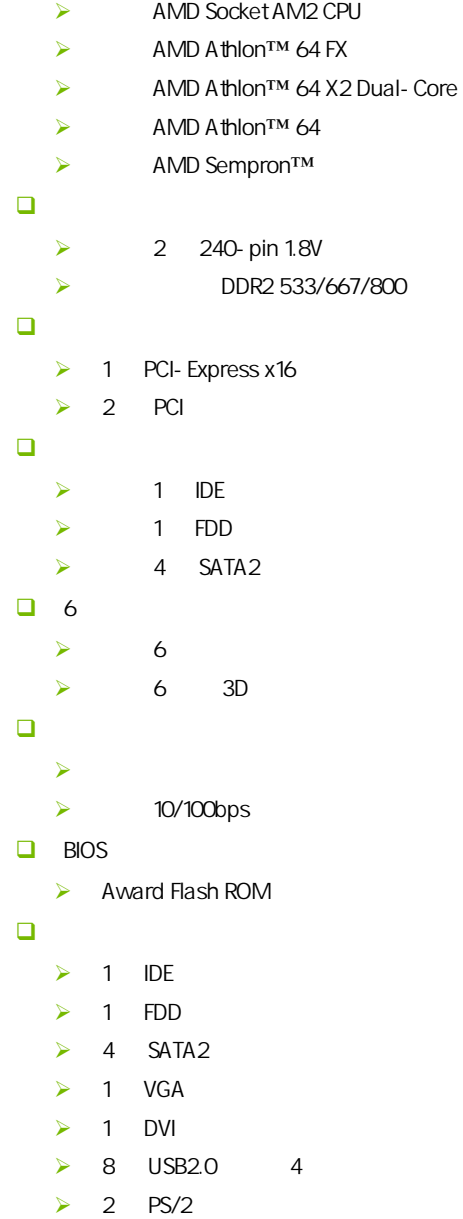

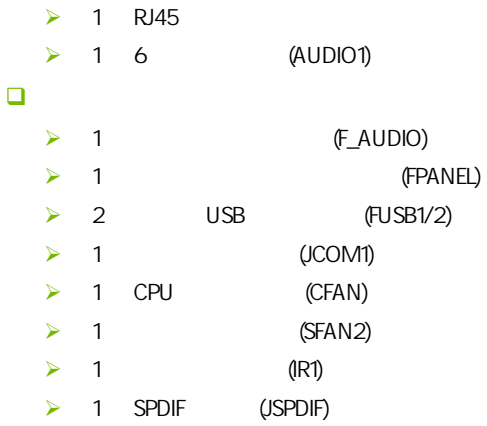

 $\overline{1-3}$ 

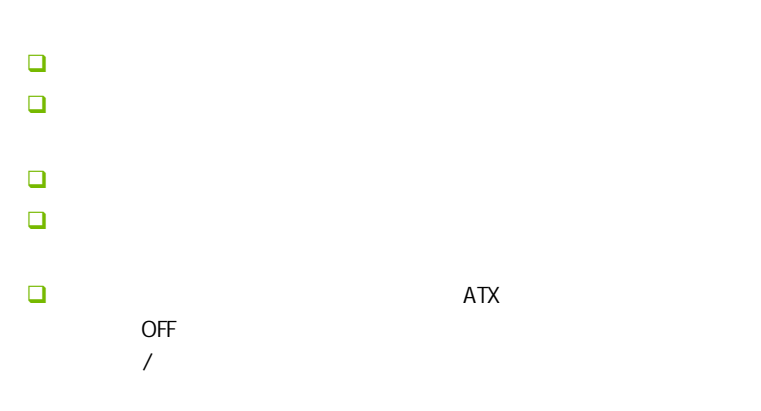

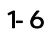

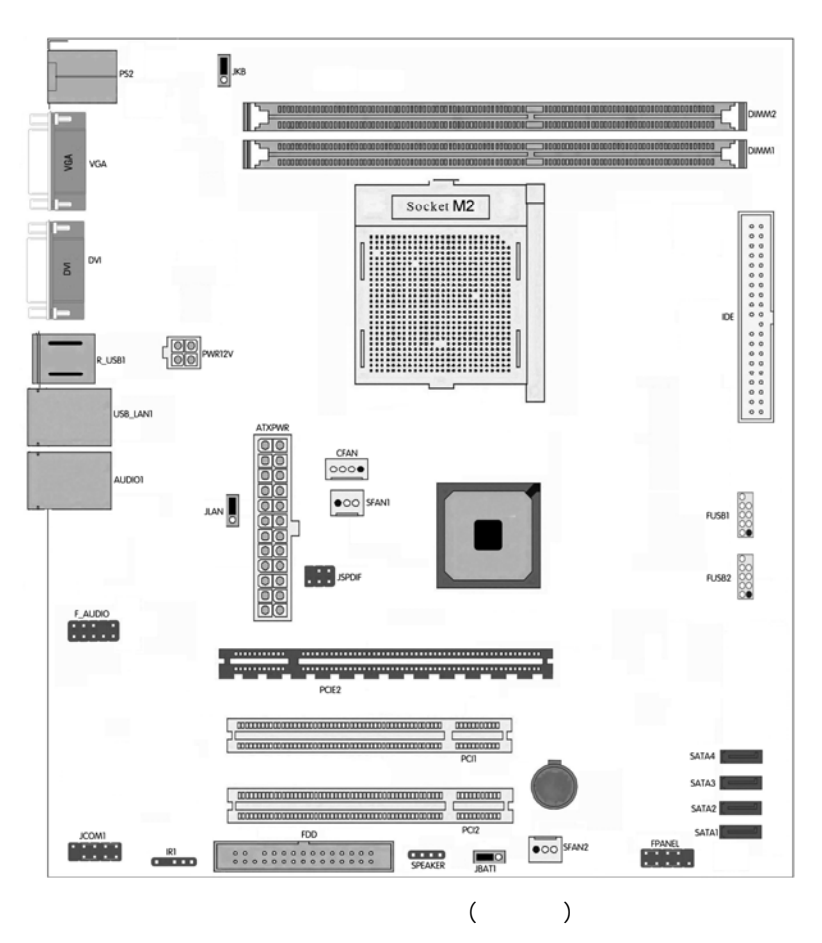

 $\sqrt{C}$ . N70S V1.5

## $\overline{1\cdot 7}$

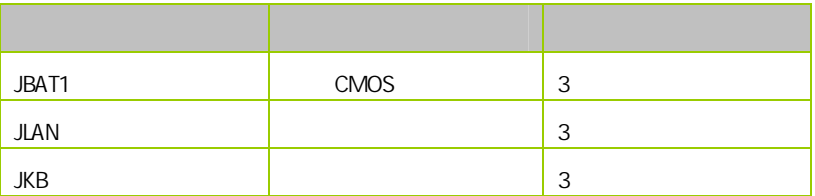

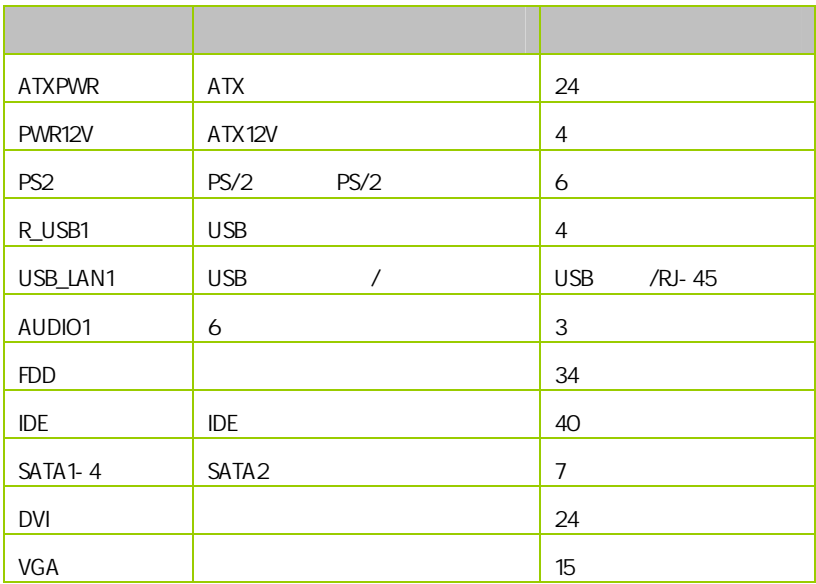

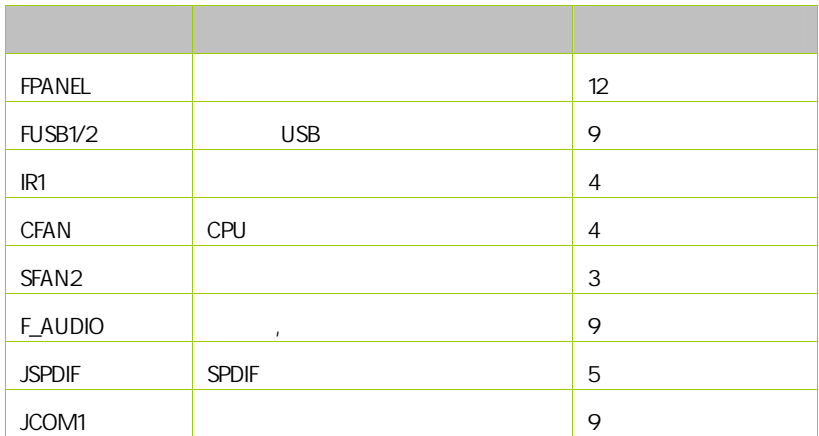

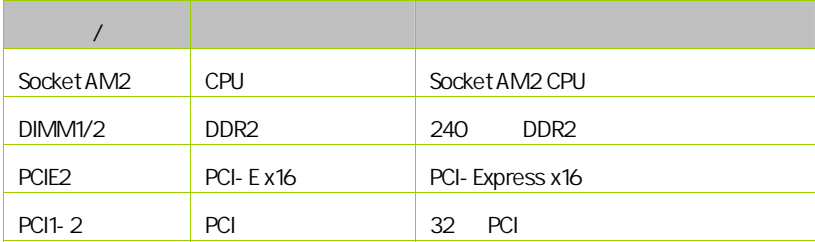

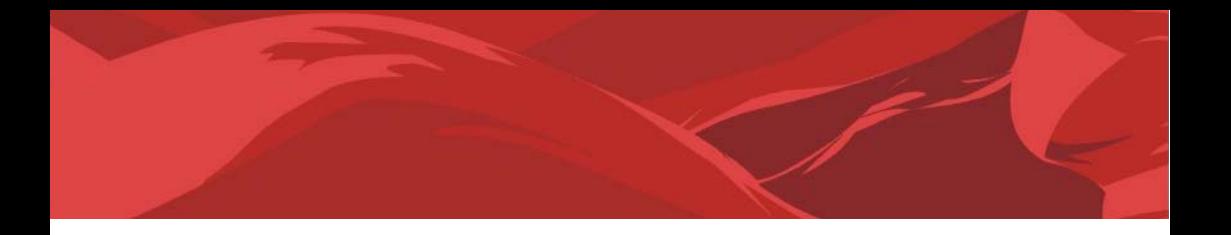

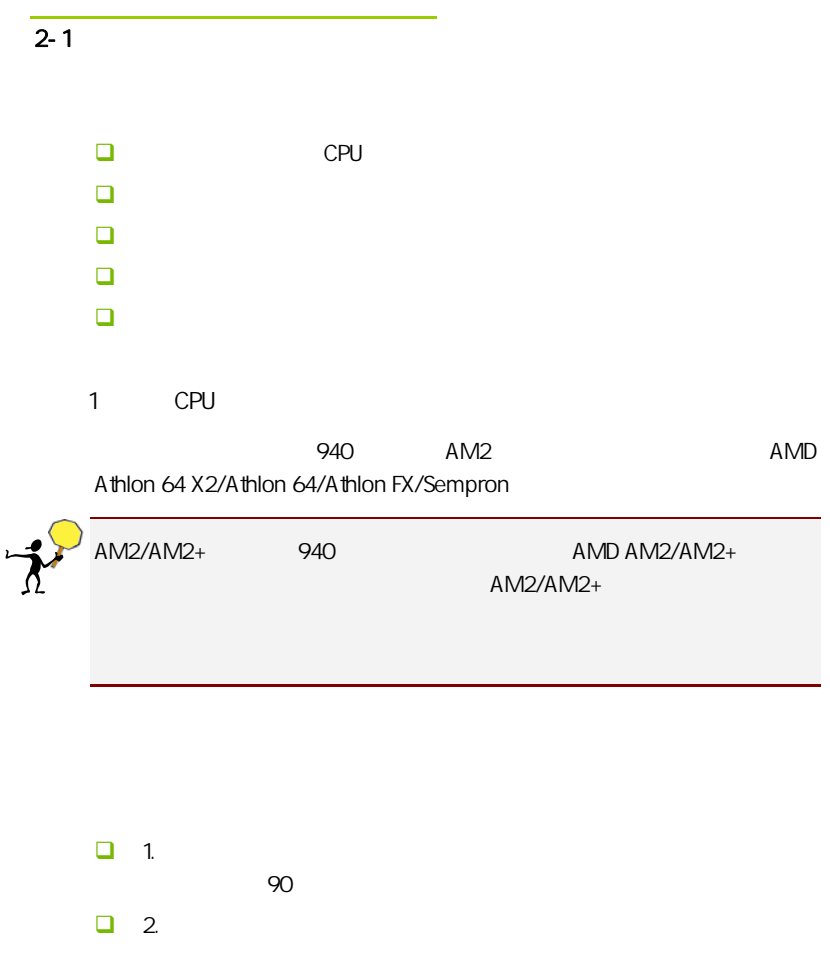

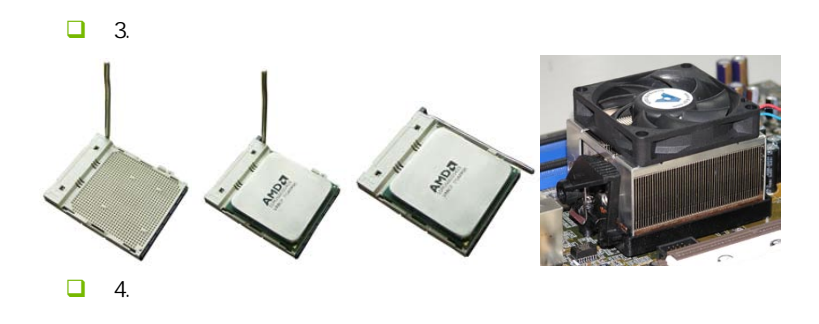

 $\Box$  5.  $\Box$ 

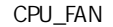

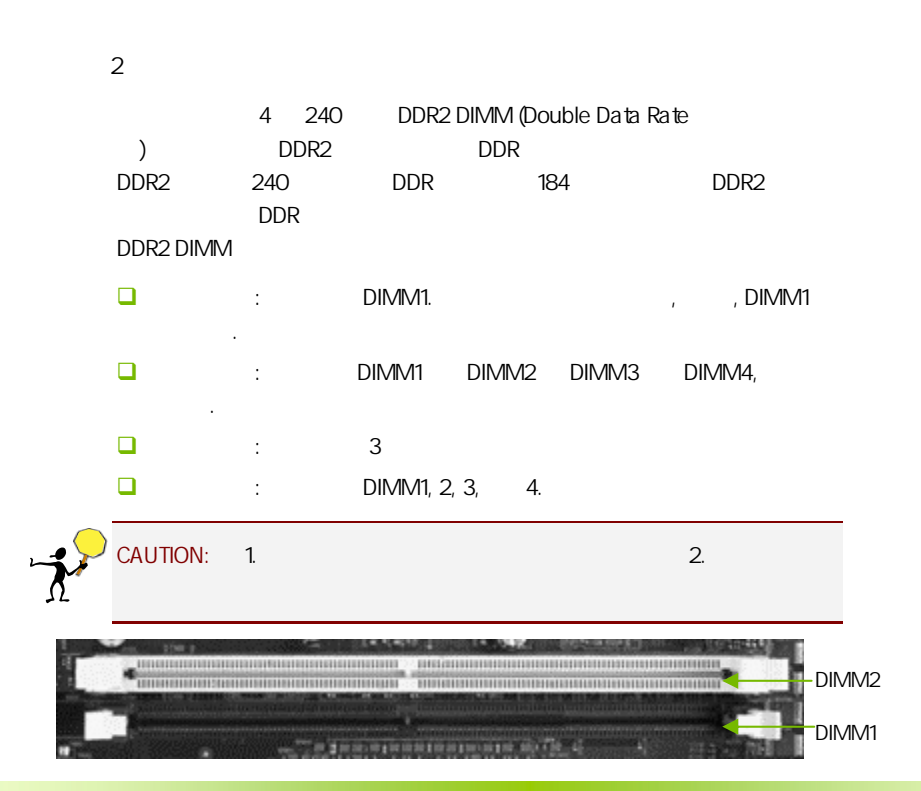

 $3:$ 步骤 4:安装所有扩展卡 PCIE PCI

PCI Express x16:

PCI Express x16 PCI Express x16 and x16  $1 - PCI$  $2 - x1$  PCIe  $3 - PC1e$  x16 2 1 š 3  $($ ,  $,$   $,$   $)$ 

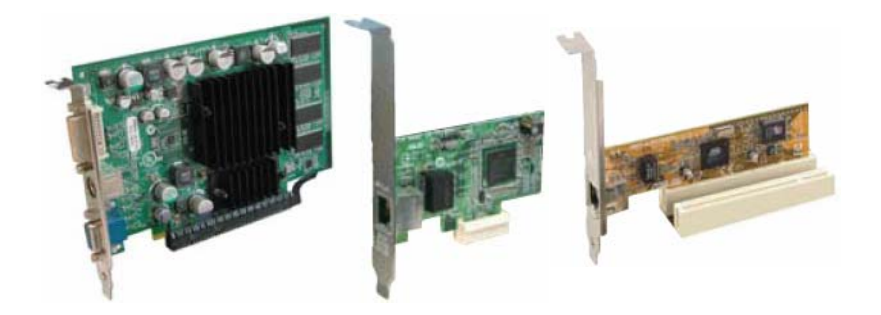

## PCI Express x1

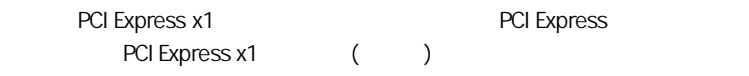

## PCI:

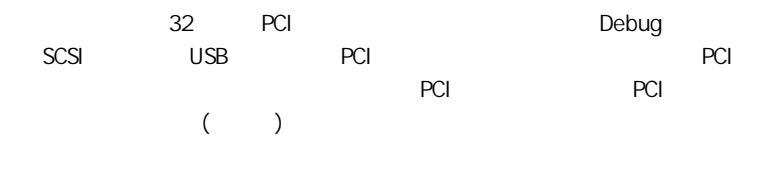

#### $5:$

 $2 - 3$ 

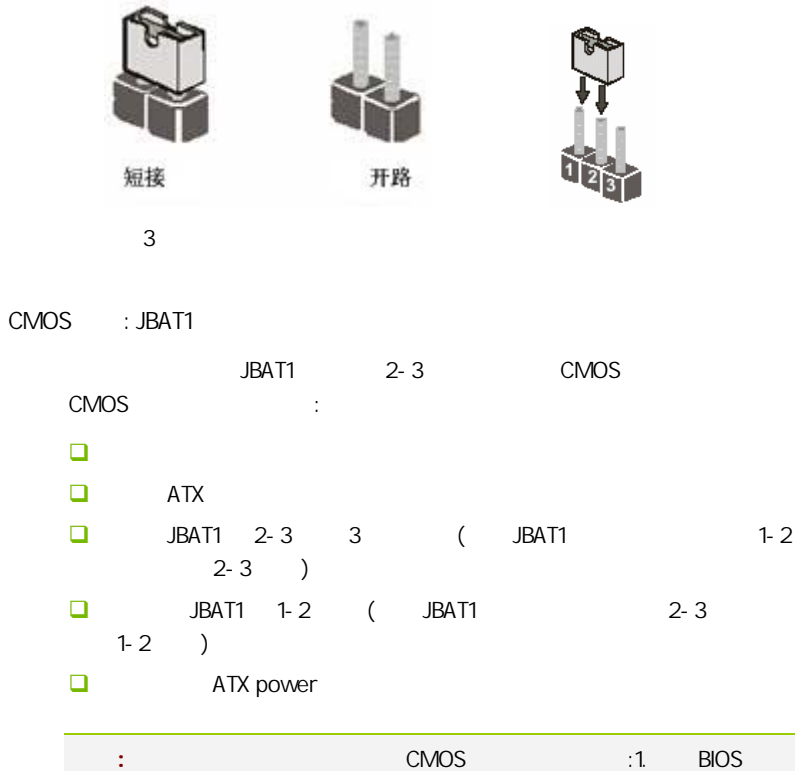

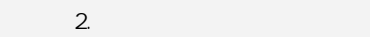

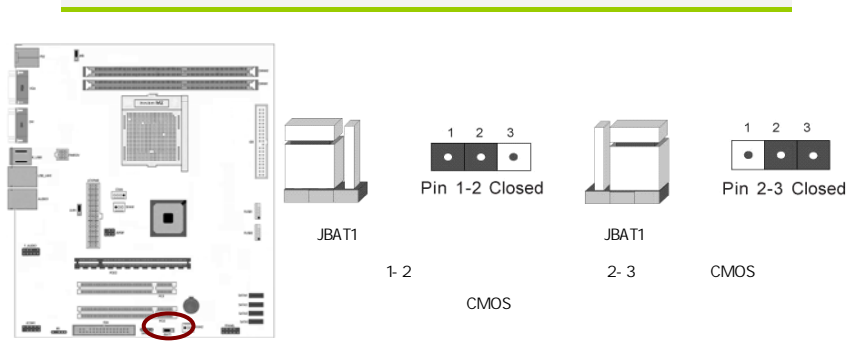

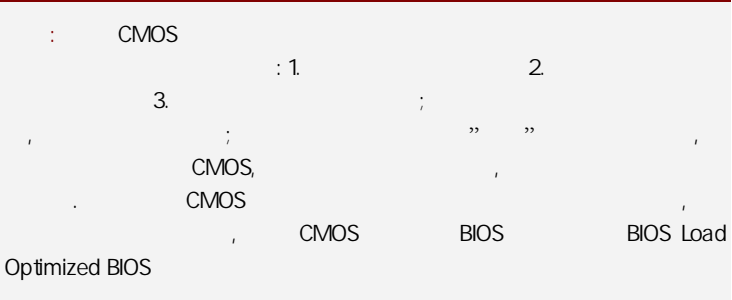

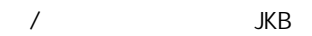

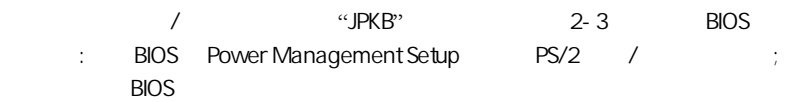

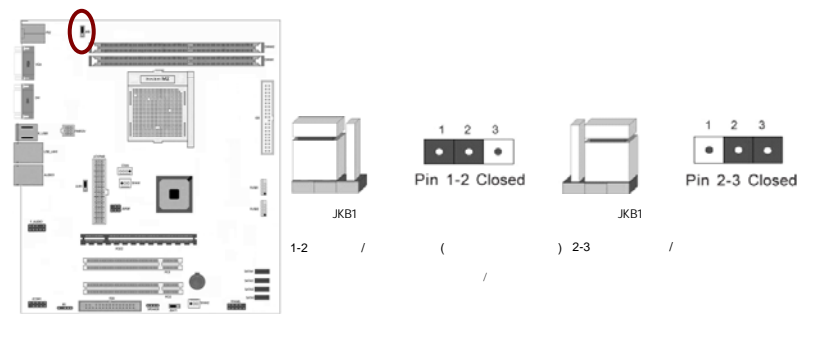

集成网卡的开启与屏蔽:JLAN

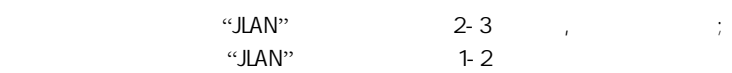

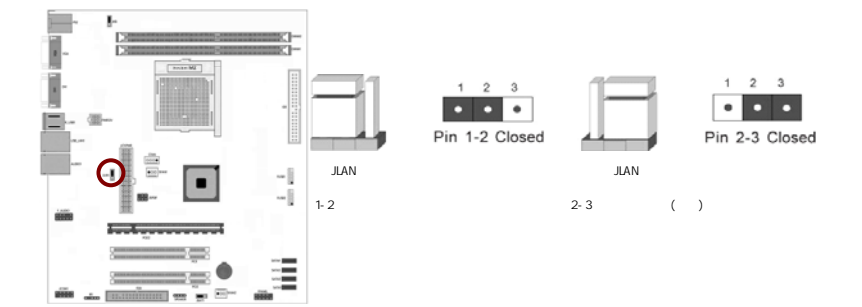

## $2 - 4$

 $2 - 4 - 1$ 

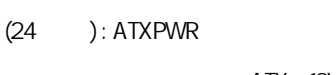

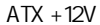

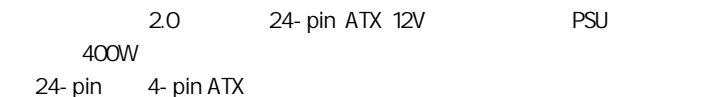

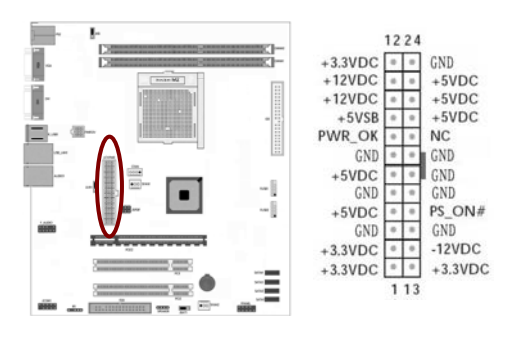

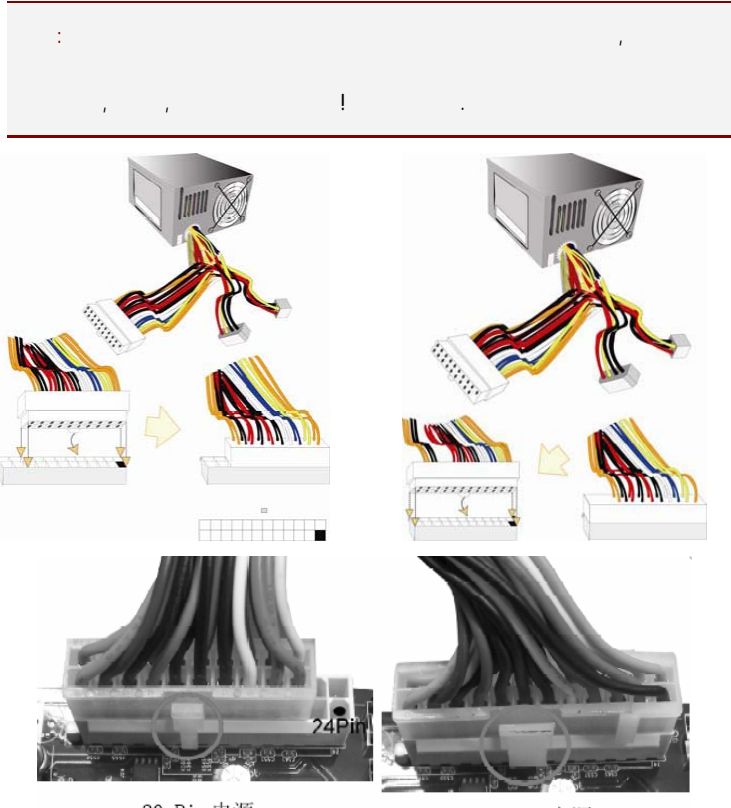

20-Pin电源

24-Pin电源

 $ATX 12V$   $(4)$ : PWR12V

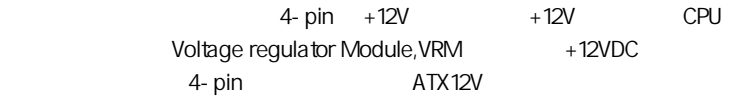

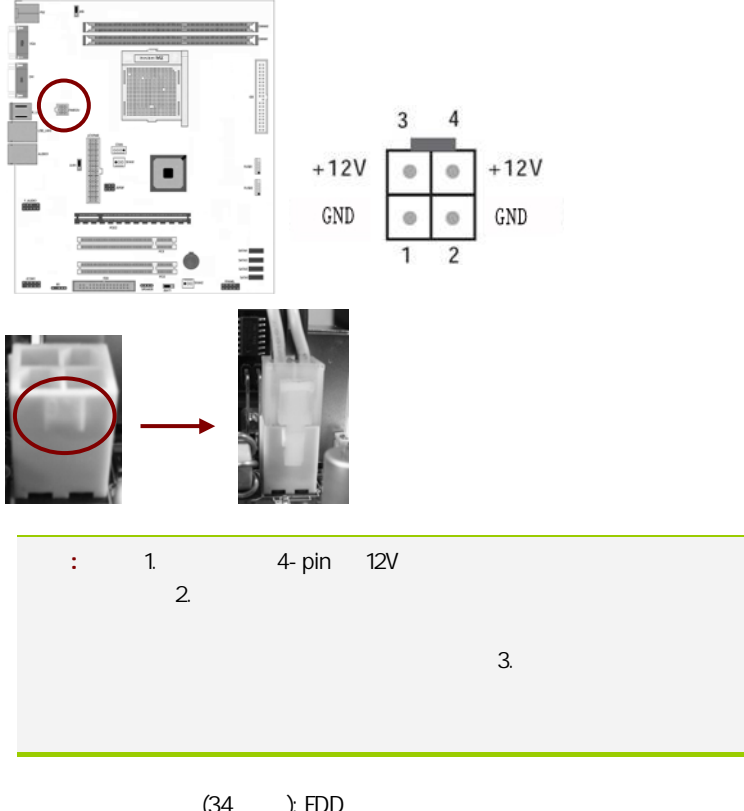

软盘驱动器数据连接器(34 引脚): FDD

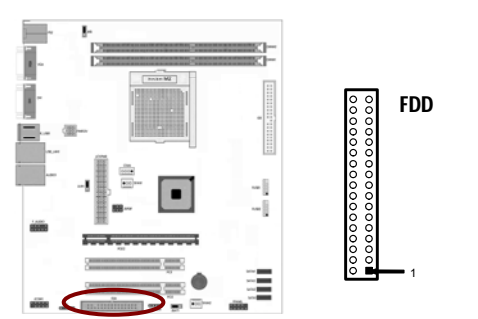

## $IDE$   $(40)$ : IDE

 $\Box$ 

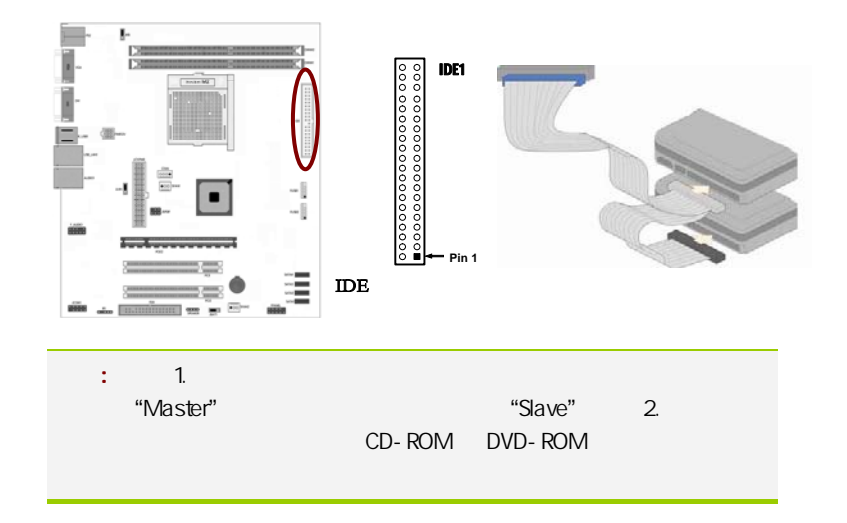

SATA2 SATA1-4

SATA<sub>2</sub>

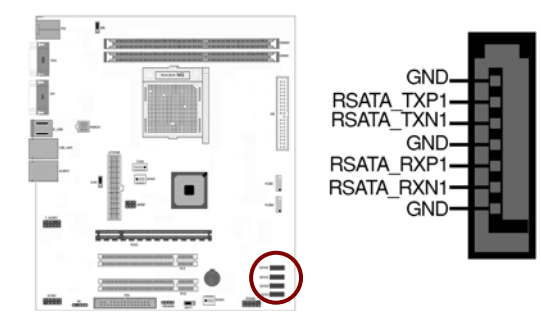

C.N70S V1.5

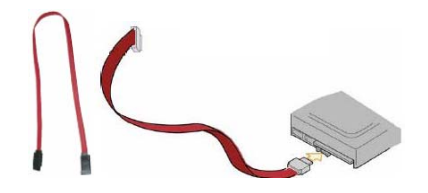

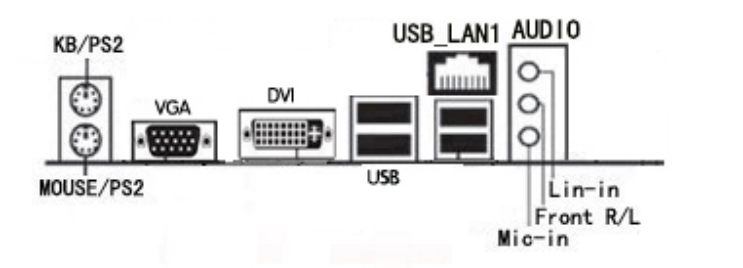

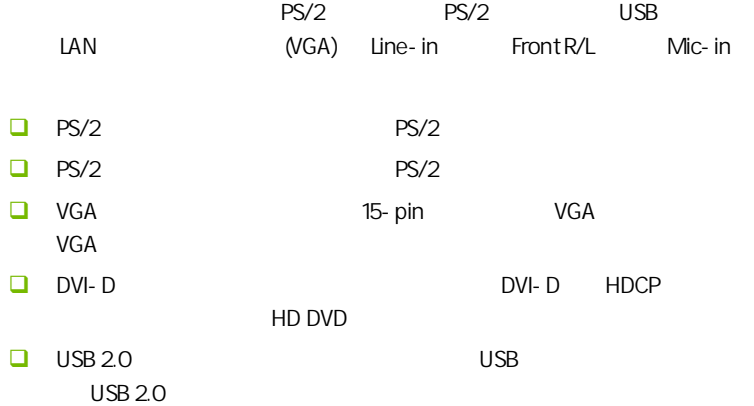

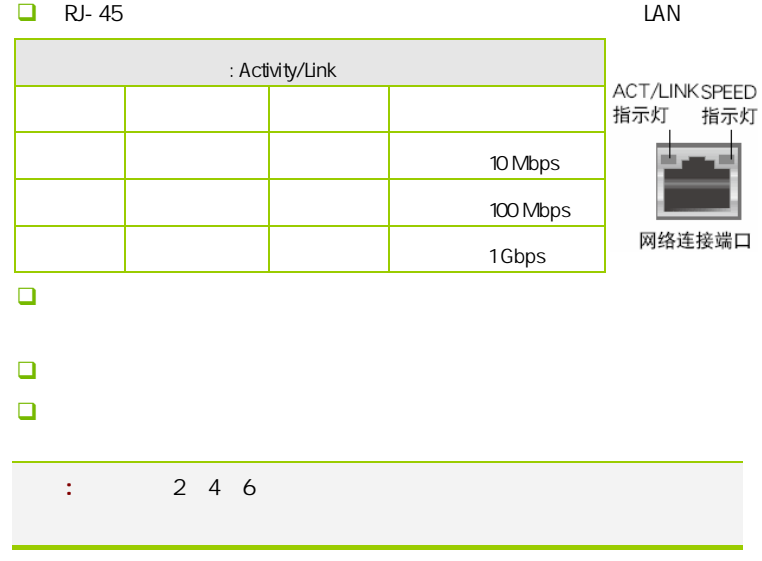

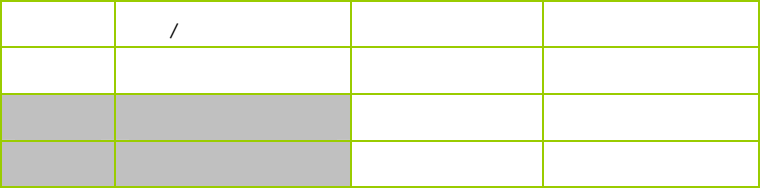

## $2 - 4 - 2$

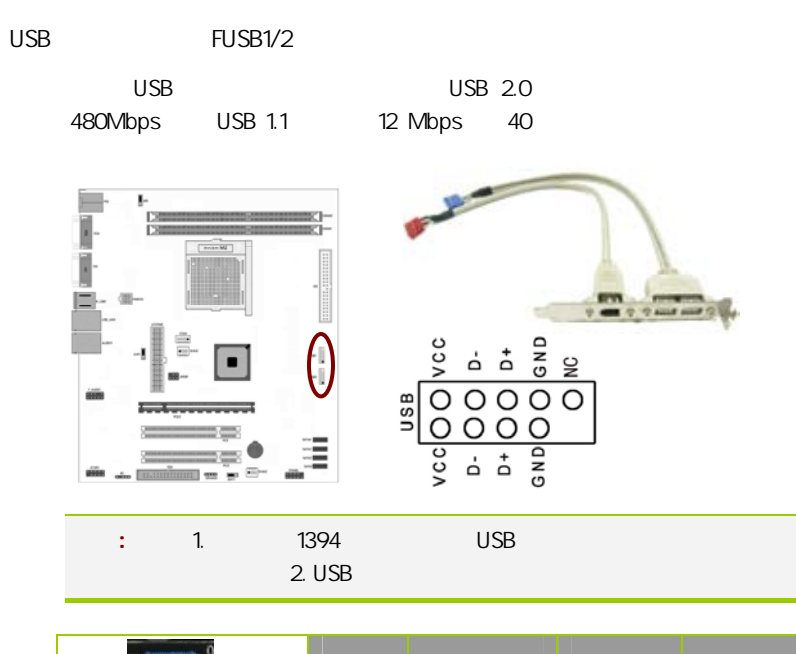

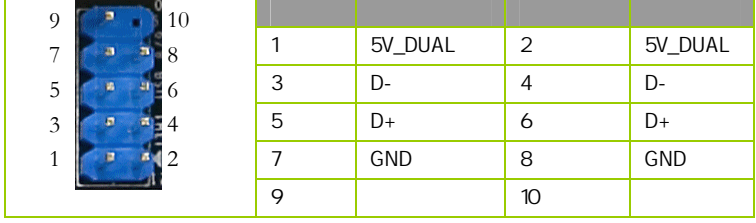

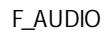

AUDIO Intel® I/O

(AUDIO) :

- $\Box$  1 AUD\_MIC
- $\Box$  2 AUD\_GND
- $\Box$  3 AUD\_MIC

 $\Box$  4 AUD\_VCC  $+5V$ 

- $\Box$  5 AUD FPOUT R 5
- $\Box$  6 AUD\_RET\_R 6
- $\Box$  7 HP ON  $\overline{7}$
- $-$  8 KEY
- **D** 9 AUD\_FPOUT\_L 9
- $10$  aud ret L

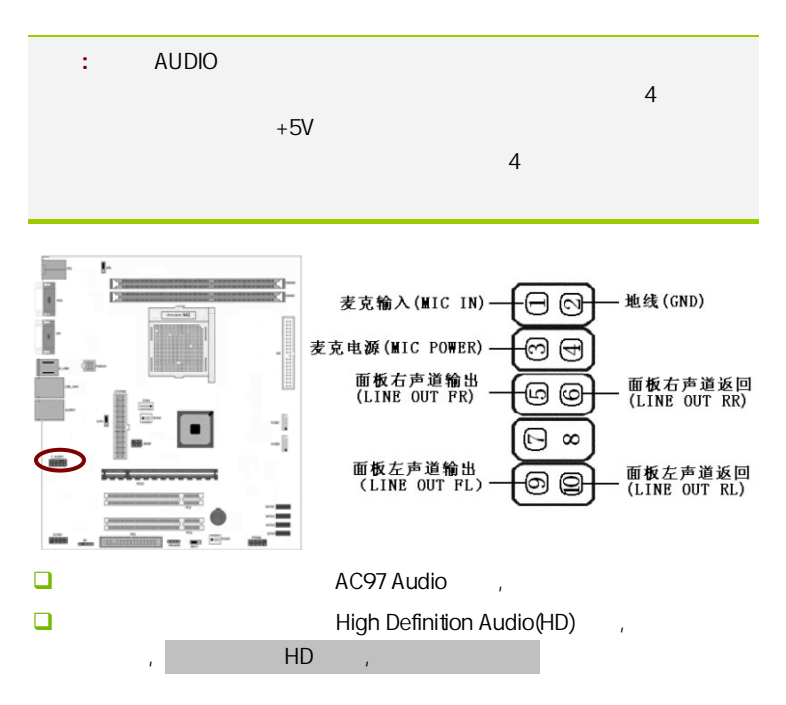

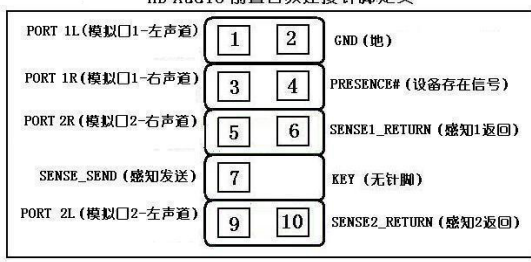

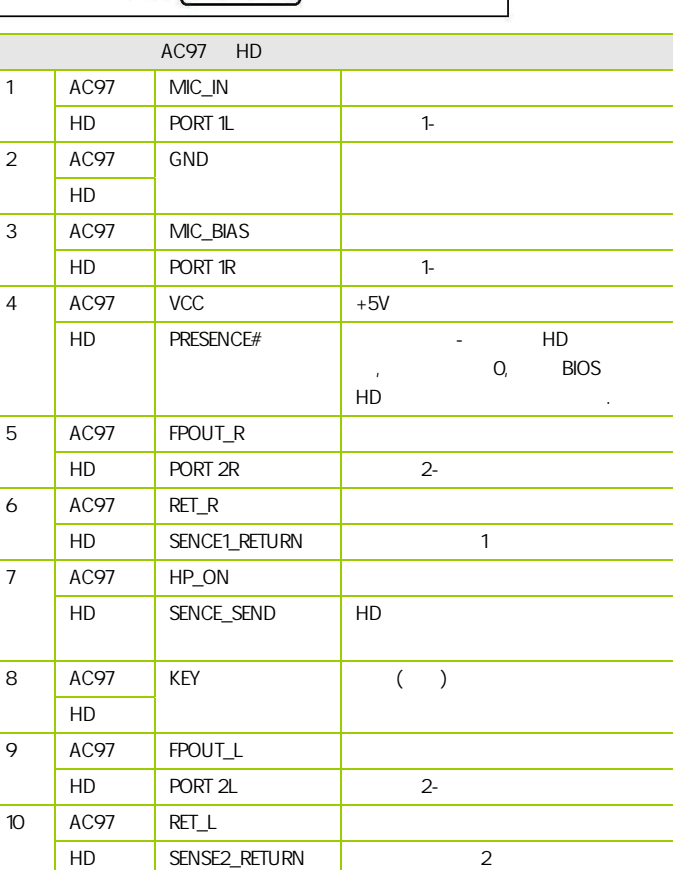

## HD Audio 前置音频连接针脚定义

## :CFAN/SFAN2

 $\overline{c}$ 

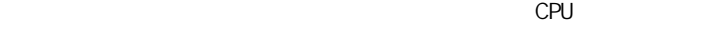

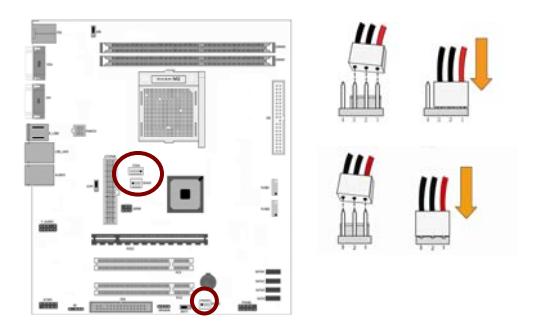

FPANEL

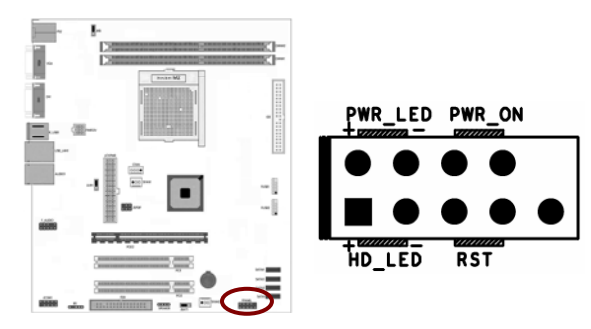

HD\_LED Primary/Secondary IDE

**IDE**  $\alpha$ 

RST:重启开关

**SPEAKER** 

PWR\_ON ATX

 $B$ IOS  $\overline{R}$ " Soft- Off By PBTN"

PWR\_LED - Power/StandBy

LED S1(POS-Power On Suspend) S3(STR-Suspend To RAM) LED

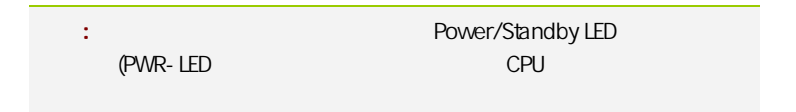

串行设备连接头: JCOM1

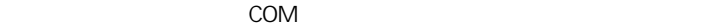

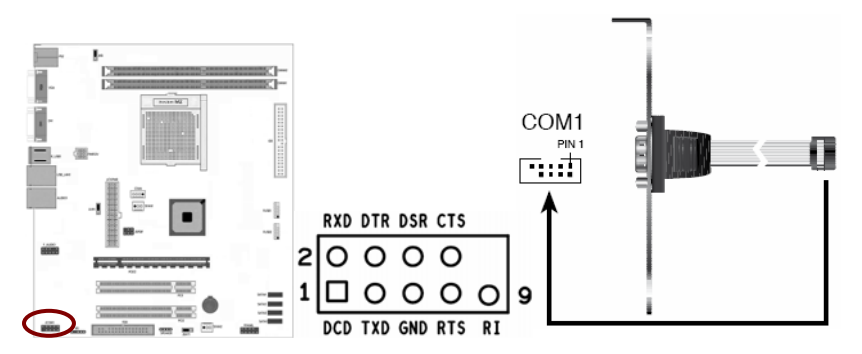

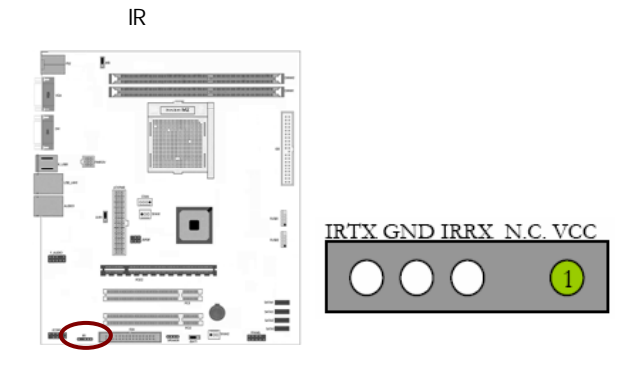

**JSPDIF** 

 $S/PDIF$ 

S/PDIF and the state of the state and the state of the state of the state of the state of the state of the state of the state of the state of the state of the state of the state of the state of the state of the state of th

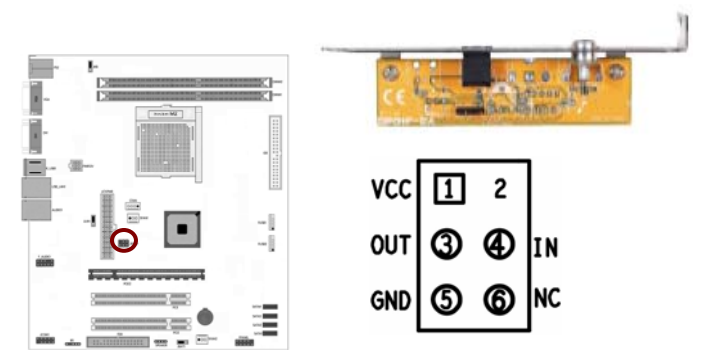

 $:IR1$ 

 $\overline{B}$ IOS  $\overline{B}$ 

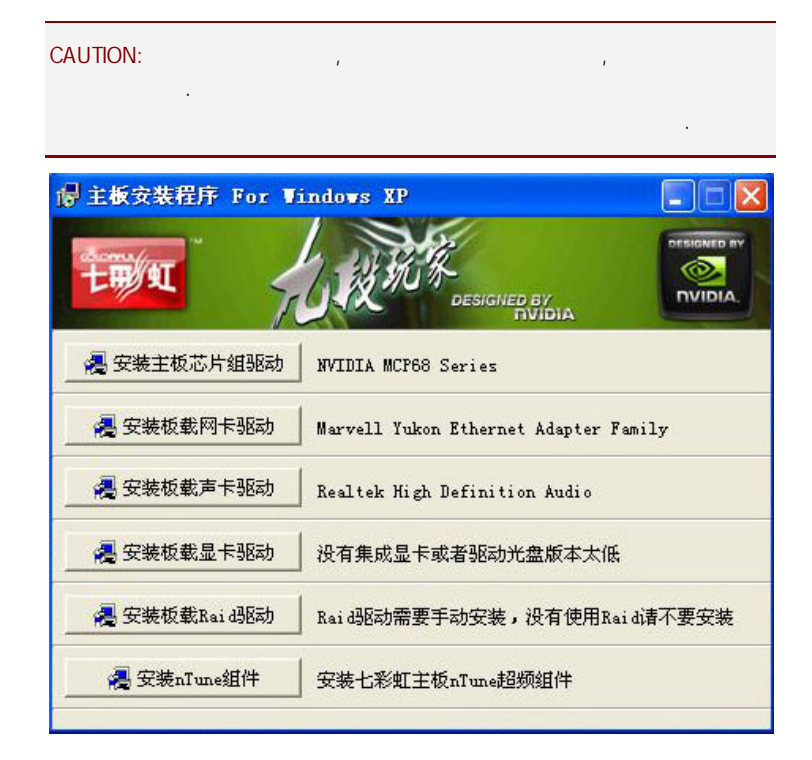

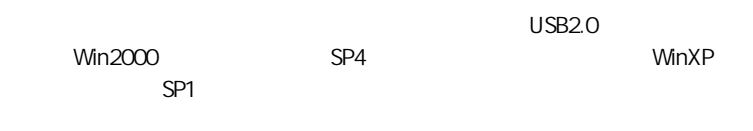

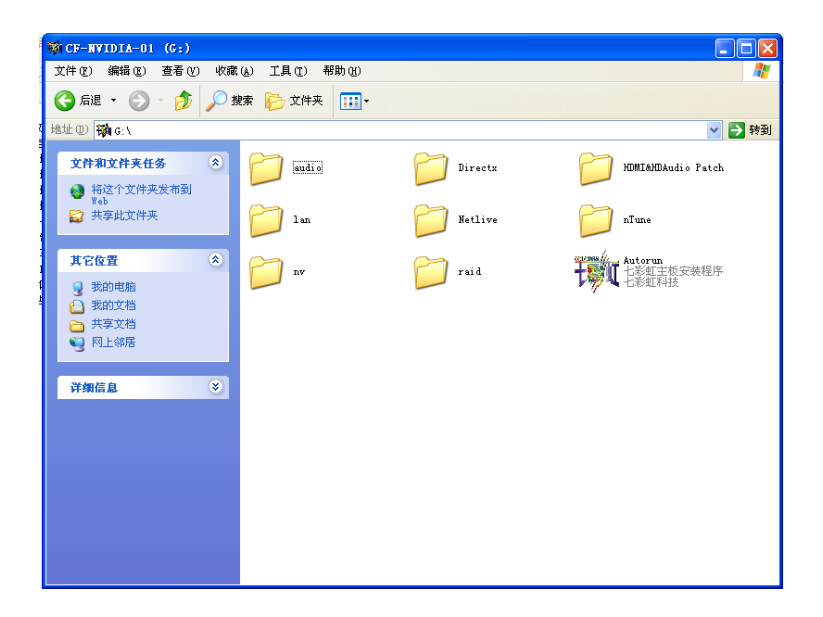

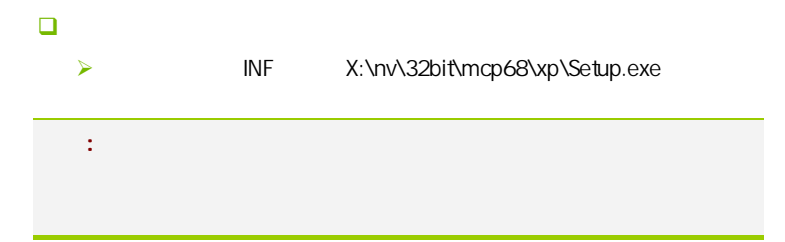

#### $B$ IOS  $\overline{a}$

该章包含下列内容:

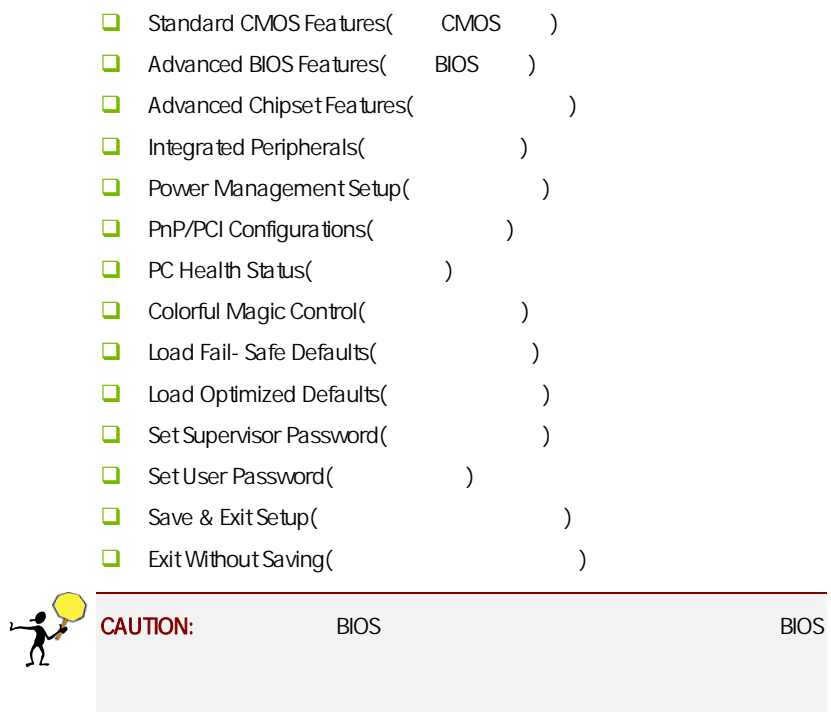

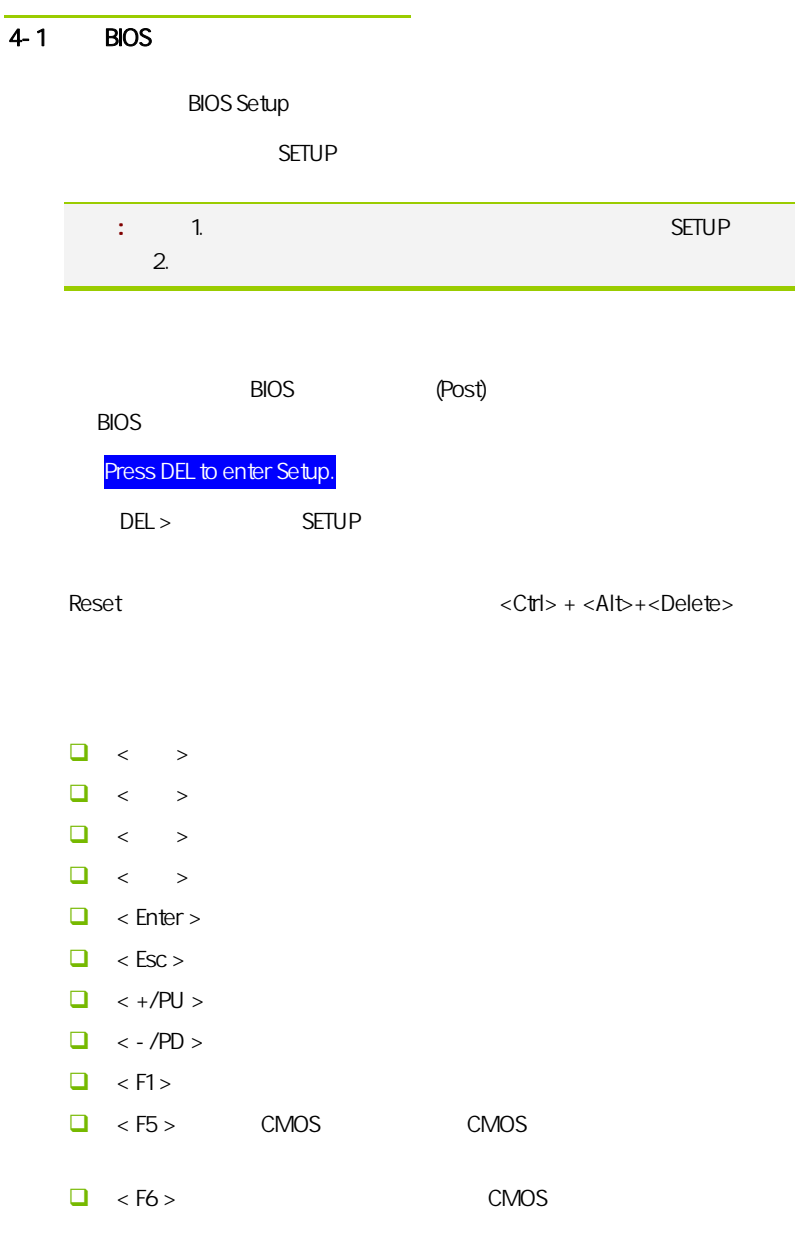

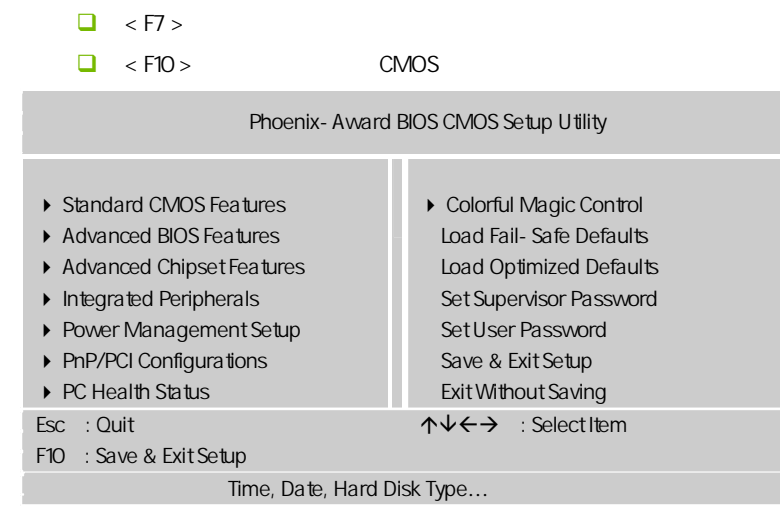

Setup

主菜单显示了 BIOS 所提供的设定项目类别。您可使用方向键选择不同的

<Esc>。

BIOS  $\leq$ F1>

 $<$ Esc $>$ 

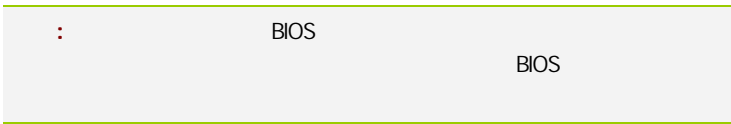

## $4-2$  BIOS

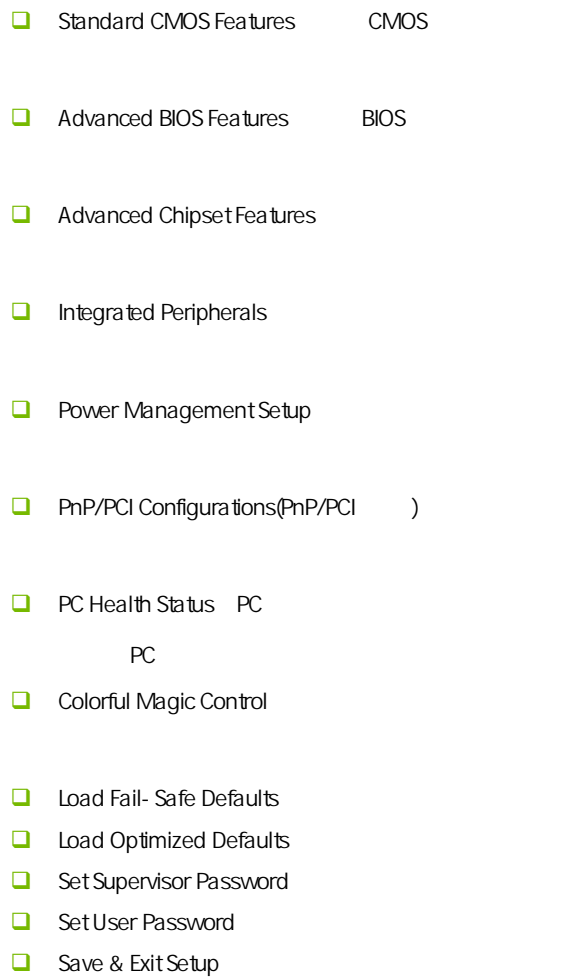

 $\Box$  Exit Without Saving

## $4-3$  COMS (Standard CMOS Features)

在"标准 CMOS 菜单中的项目共分为 11 个类。需要修改的选项,使用方向

<PgUp> <PgDn>

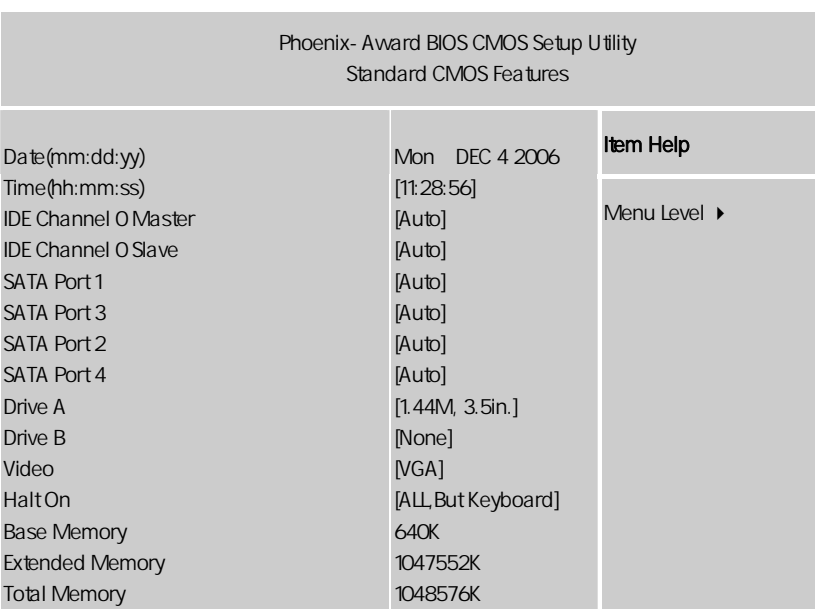

ÇÈÅÆ:Move Enter:Select +/-/PU/PD:Value F10:Save ESC:Exit F1:General Help F5:Previous Values F6:Fail-Safe Defaults F7:Optimized Defaults

Date

 $\begin{array}{l} \begin{array}{l} \texttt{<} \\ \texttt{<} \end{array} \end{array} \begin{array}{l} \texttt{>}< \end{array} \begin{array}{l} \texttt{>}< \end{array} \begin{array}{l} \texttt{>}< \end{array} \begin{array}{l} \texttt{>}< \end{array} \begin{array}{l} \texttt{>} \end{array} \end{array}$ 

Day Sun. Sat. BIOS

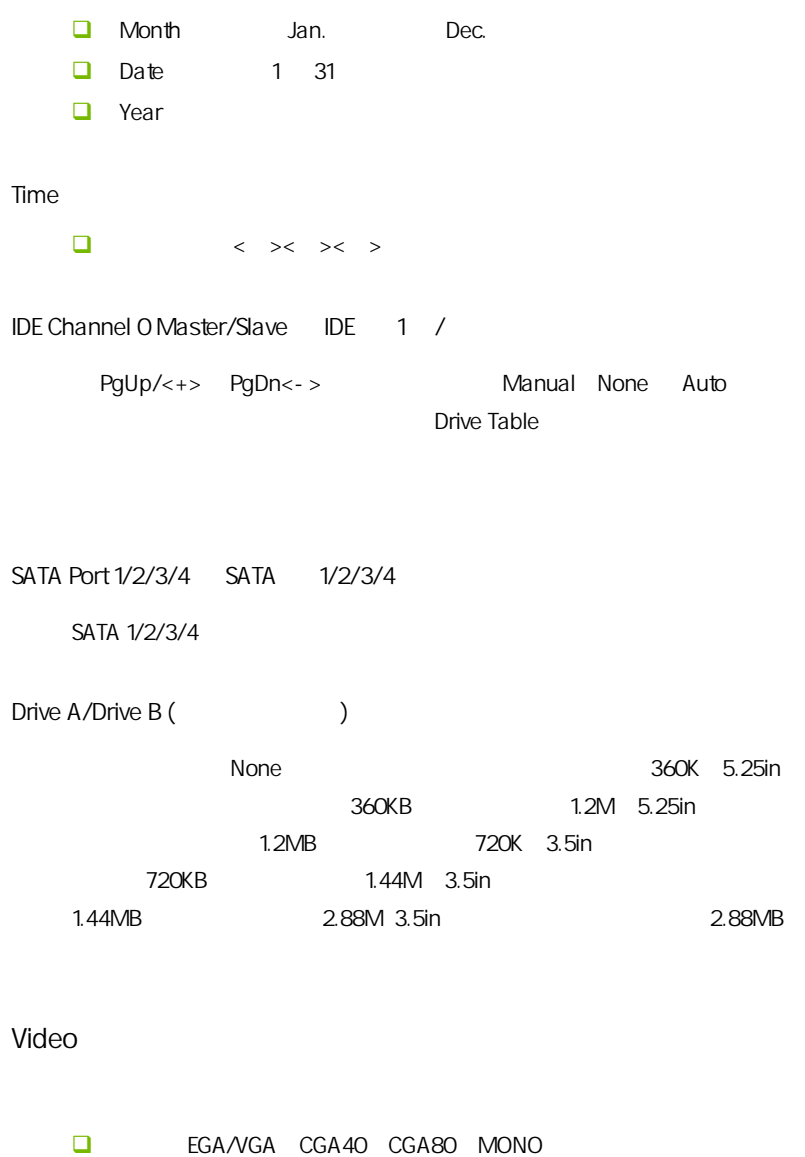

## Halt On

- $\Box$  All Errors  $\Box$
- $\Box$  No Errors
- **a** All, But Keyboard
- $\Box$  All, But Diskette
- **a** All, But Disk/Key

Base/Extended/Total Memory / /

## $4-4$  BIOS (Advanced BIOS Features)

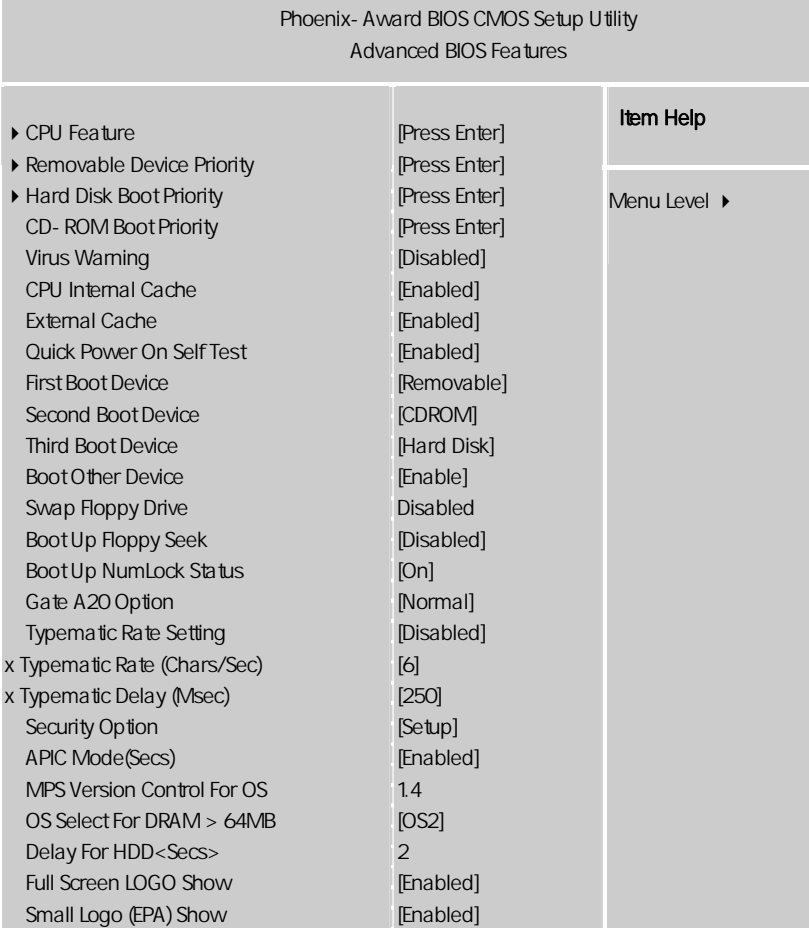

↑↓←→:Move Enter:Select +/-/PU/PD:Value F10:Save ESC:Exit F1:General Help F5:Previous Values F6:Fail-Safe Defaults F7:Optimized Defaults

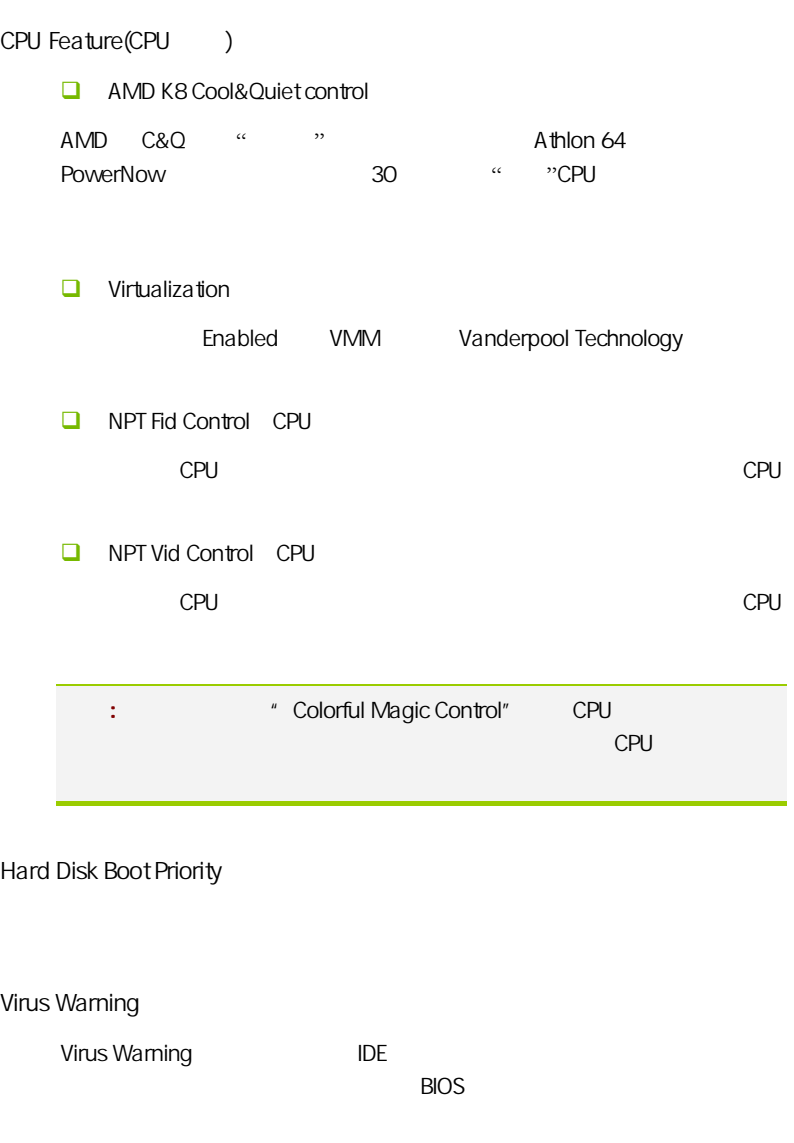

可选值:Disabled,Enabled

CPU Internal Cache (CPU and  $\sim$  )  $CPU$   $L1$   $L2$  可选项:Disabled,Enabled External Cache  $3$   $2^2$  $L1$   $L2$   $L3$ [Enabled], [Disabled]。 Quick Power On Selt Test(the control of the control of the control of the control of the control of the control o Disabled Fnabled First/Second/Third Boot Device (
(
The second of the second of the second of the second of the second of the second of the second of the second of the second of the second of the second of the second of the second of the s 可选项:Floppy,Hard Disk,CDROM,LS120,ZIP100,USB-FDD/ZIP/HDD, LAN, Disabled Boot Other Device  $\left(\frac{m}{r}\right)$  $\left( \begin{array}{c} \hline \end{array} \right)$  可选项:Disabled、Enabled  $\Box$ Swap Floppy Drive  $A$   $B$ A B B A 可选值:Disabled、Enabled  $\overline{3}$ 

**BIOS** 

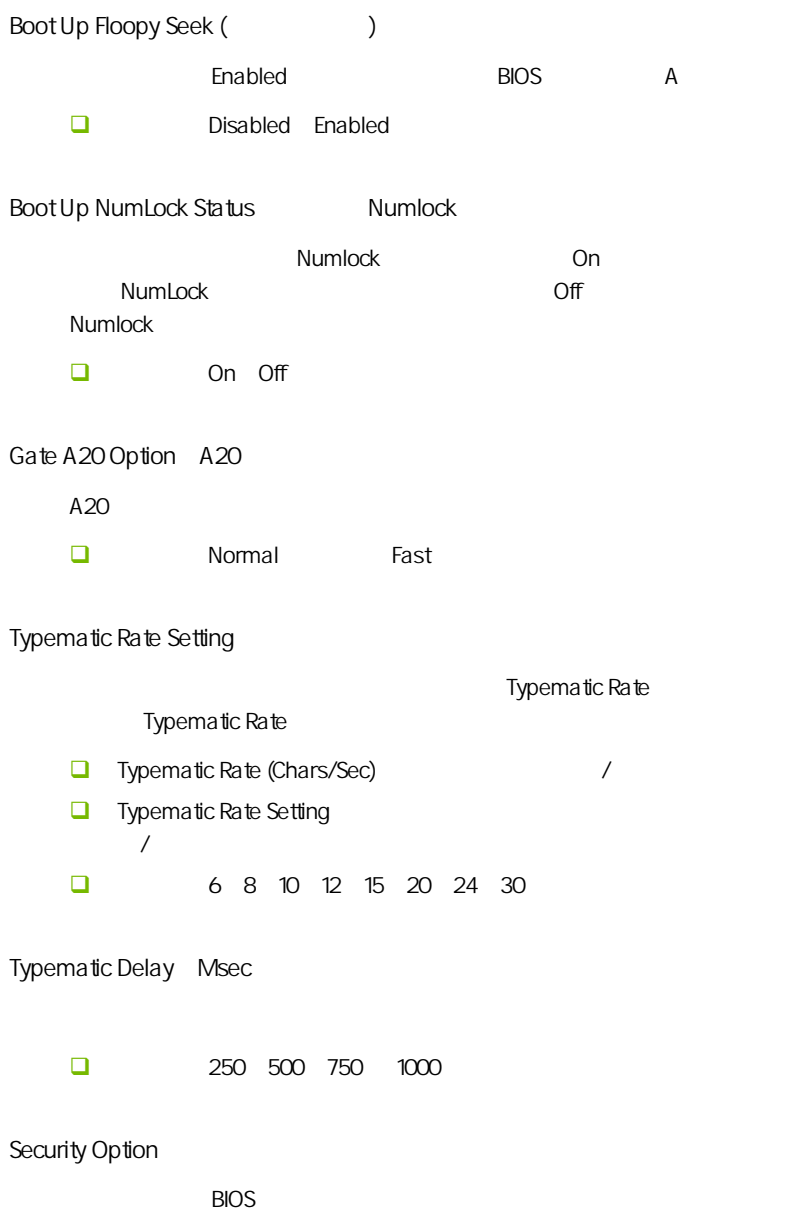

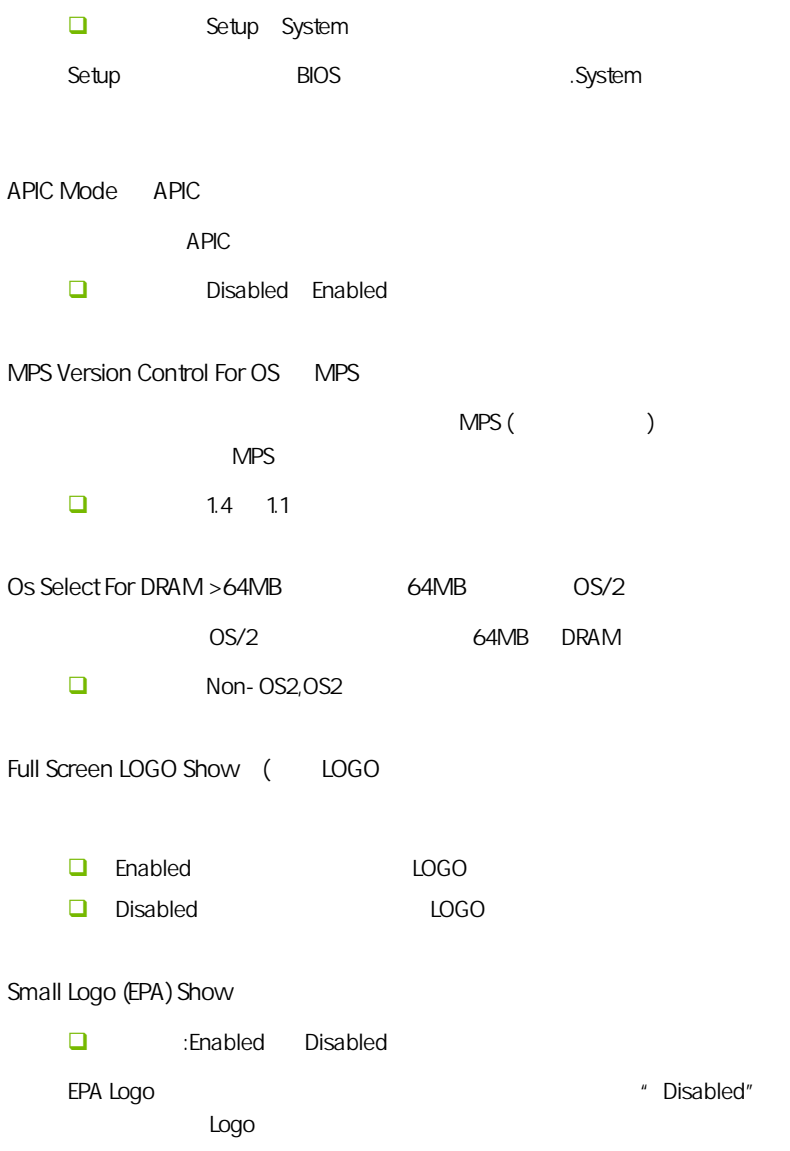

## 4-5 高级芯片组特征 (Advanced Chipset features)

CAUTION: Phoenix-Award BIOS CMOS Setup Utility Advanced Chipset Features **Item Help**<br>**IGPU Frame Buffer Control IGAL CONTROL** Frame Buffer Size K8<->NB HT Speed K8<->NB HT Width CPU Spread Spectrum PCIE Spread Spectrum SATA Spread Spectrum Igpu Spread Spectrum PCIE Clock SSE/SSE2 Instructions System BIOS Cacheable [Auto] [64M]  $[5x]$ [Auto] [Disabled] [Disabled] [Disabled] [Disabled] 100MHZ [Enabled] [Disabled] Menu Level  $\rightarrow$ l

↑↓←→:Move Enter:Select +/-/PU/PD:Value F10:Save ESC:Exit F1:General Help F5:Previous Values F6:Fail-Safe Defaults F7:Optimized Defaults

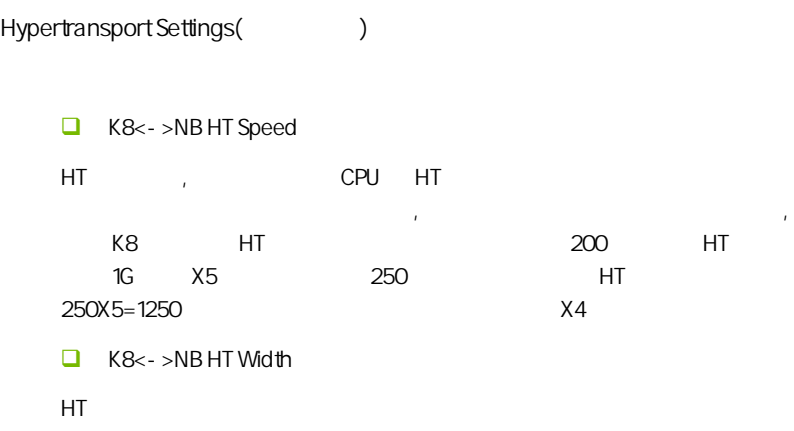

#### PCIE/SATA/CPU/IGPU Spread Spectrum

 $\blacksquare$ 

Disabled

Enabled

Enabled +/-0.25% - 0.5% +/-0.5% +/-0.38%

SSE/SSE2 Instructions SSE/ SSE2

SSE/SSE2

System BIOS Cacheable BIOS

可选项:Enabled,Disabled

iGPU Frame Buffer Control

共享.

to the state of the manual" and "Auto Manual" .Manual 16M/32M/64M/128M/256M

frame buffer size(
and the size of the size of the size of the size of the size of the size of the size of the size of the size of the size of the size of the size of the size of the size of the size of the size of the siz

[igpu frame buffer control] [manual], frame buffer size

PCIE CLOCK

pcie 100 200

部份的显示记忆体由系统主记忆体分享出来.

## $-4-6$ (Integrated Peripherals)

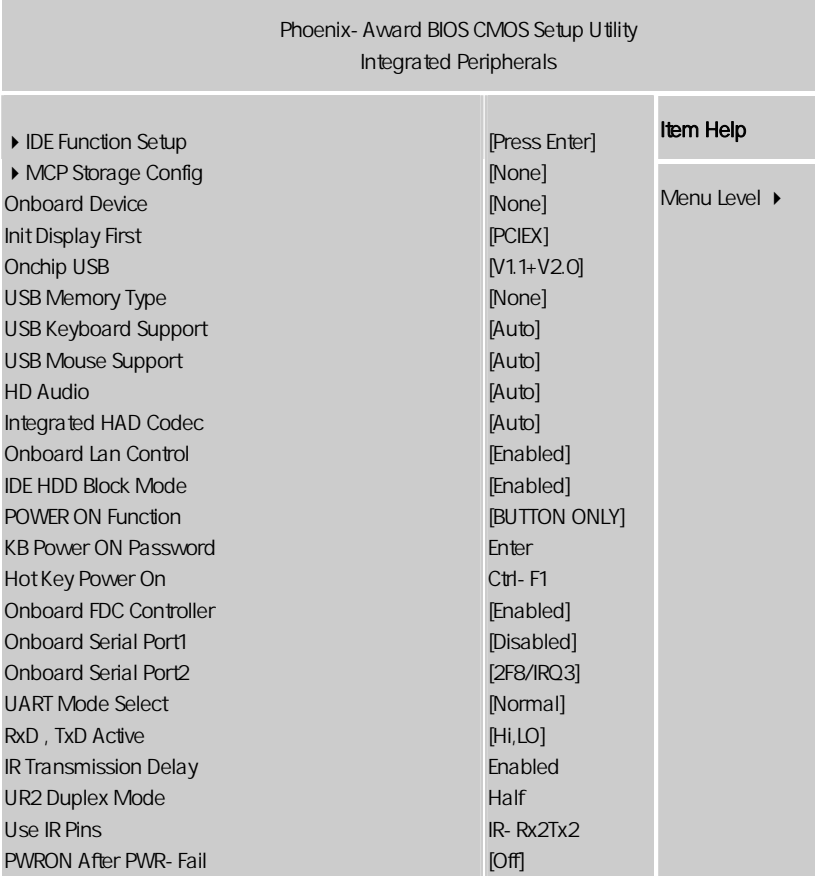

ÇÈÅÆ:Move Enter:Select +/-/PU/PD:Value F10:Save ESC:Exit F1:General Help F5:Previous Values F6:Fail-Safe Defaults F7:Optimized Defaults

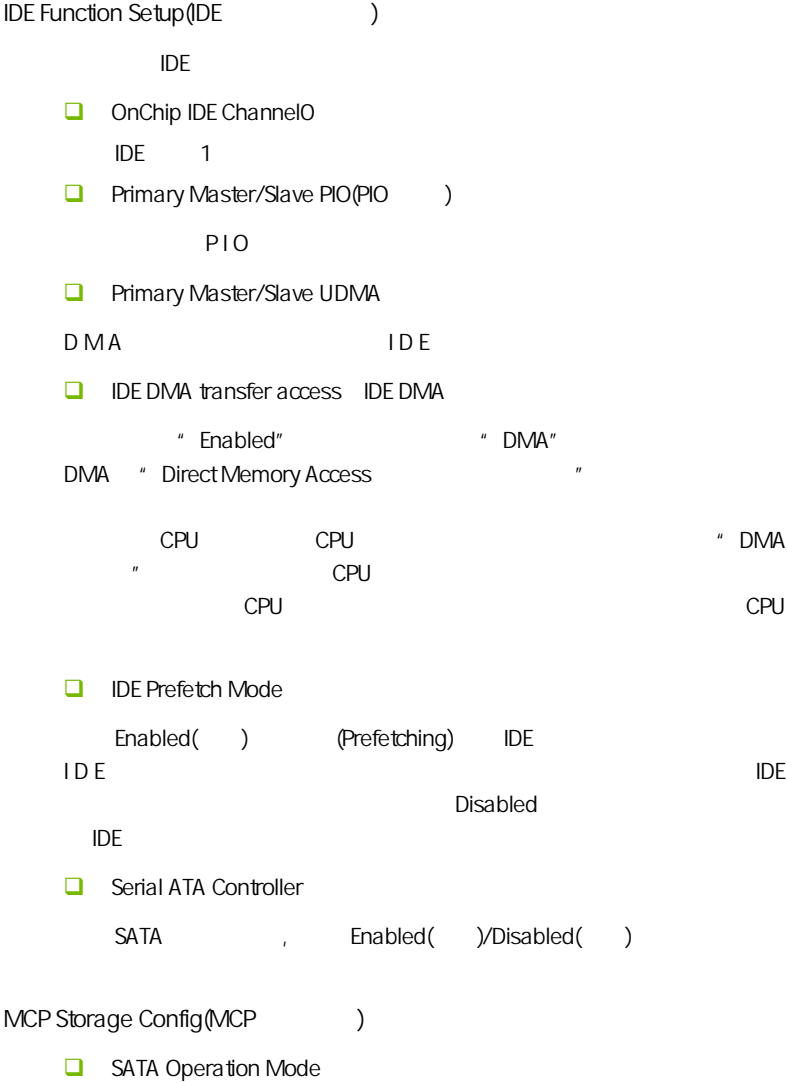

**SATA** 

Sata pri-master raid sata 3gb s (sataii0) raid onchip sata mode and raid and the conchip sata mode and raid enabled)  $\Box$  Sata pri-slave raid sata 3gb s (sataii1) raid onchip sata mode and raid and the conchip sata mode and the concern of the concern of the concern of the concern of the concern of the concern of the concern of the concern of the concern of the concern of the concern of t enabled) □ Sata sec-master raid sata 3gb s (sataii2) raid onchip sata mode and raid and the conchip sata mode and the concern of the concern of the concern of the concern of the concern of the concern of the concern of the concern of the concern of the concern of the concern of t enabled) Sata sec-slave raid sata 3gb s (sataii3) raid onchip sata mode and raid and sata mode onchip sata mode and raid enabled) Onboard Device

Init Display First

PCIE

Onchip USB USB

USB

USB Memory Type USB

 $\overline{\mathsf{USB}}$ 

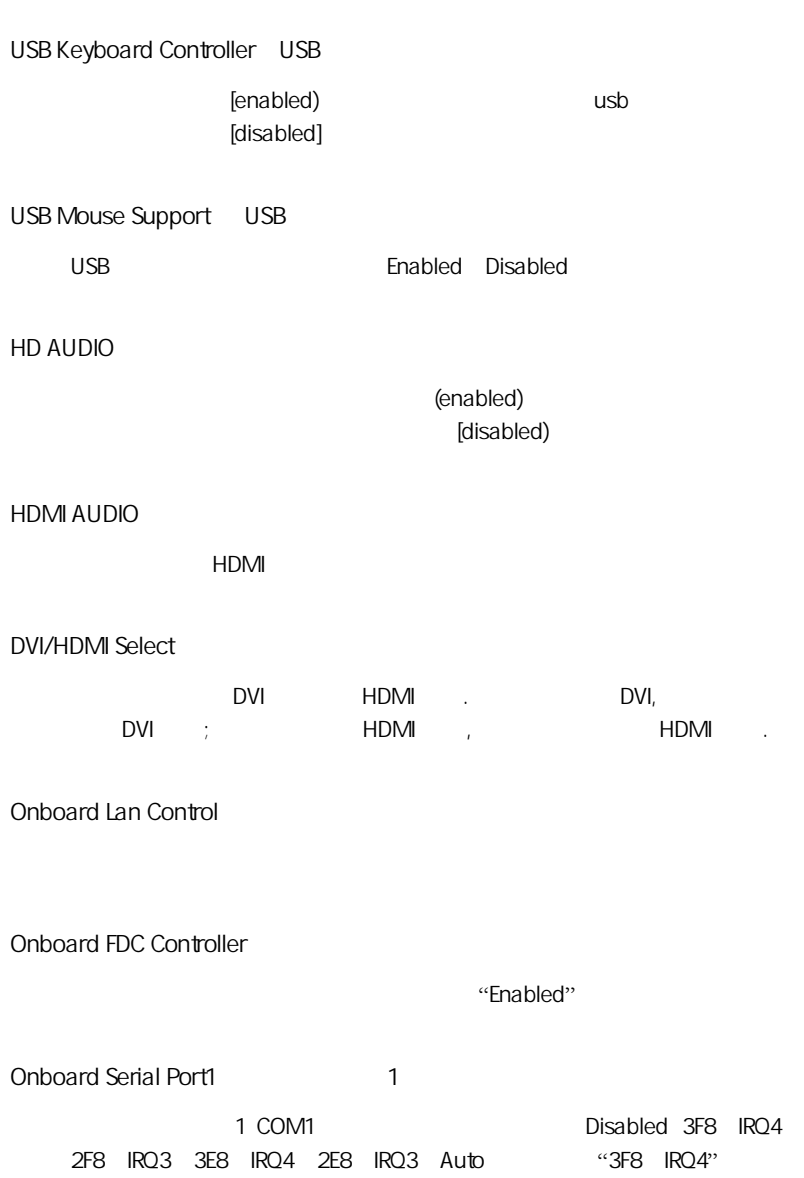

Onboard Serial Port 2(2002) 2 COM2 Disabled 3F8 IRQ4 2F8 IRQ3 3E8 IRQ4 2E8 IRQ3 Auto, "Disabled" IDE HDD Block Mode  $\sqrt{2}$ " Fnabled" 植;选择"Enabled"可自动侦测设备支持的每个扇区的块读/写最佳值.  $\Box$  : Enabled ( ), Disabled. KB Power ON Password: (The Solid State State State State State State State State State State State State State State State State State State State State State State State State State State State State State State State Sta "Power On Function" Password exercise Password  $1-5$  Enter Hot Key Power ON: "Power On Funtion" :Hot Key Ctr-F1~F12 Power on Function Power On Function and the contract of the "Password" "Hot Key" states and the states of the "Mouse" Move" PS 2 
BS 2 
BS 2 
PS 2 
PS 2 
BS 2 
PS 2 
PS 2 
BS 2 
BS 2 
BS 2 
BS 2 
BS 2 
BS 2 
BS 2 
BS 2 
BS 2 
BS 2 
BS 2 
BS 2 
BS 2 
BS 2 
BS 2 
BS 2 
BS 2 
BS 2 
BS 2 
BS 2 
BS 2 
BS 2 
BS 2 
BS 2 
BS 2 
BS 2 
BS 2 
BS 2 2 **Example 2 Example 2 Example 2 Example 2 Example 2 Example 2 Example 2 Example 2 Example 2 Example 2 Example 2 Example 2 Example 2 Example 2 Example 2 Example 2 Example 2** "BUTTON ONLY" **The CONCEPT ONLY"** "Kdyboard 98" Windows 98 "Power" **Windows 98** "Power" PWRON After PWR-Fail  $"OFF"$  $\lq\lq$  ON"  $\lq\lq$  $"Former-St's"$ 

UART Mode Select (IR, Infrared Serrial) RxD , TxD Active (RxD Reception) (TxD Transmission) IR Transmission Delay  $``IrDA"$  (TxD)  $(RxD)$  4  $(1)$ "Enabled"。 UR2 Duplex Mode COM2 IR (RxD)

Use IR Pins

**BIOS** 

## $4-7$ (Power Management Setup)

and BIOS The BIOS Test of the BIOS Test of the Power Management Setup"

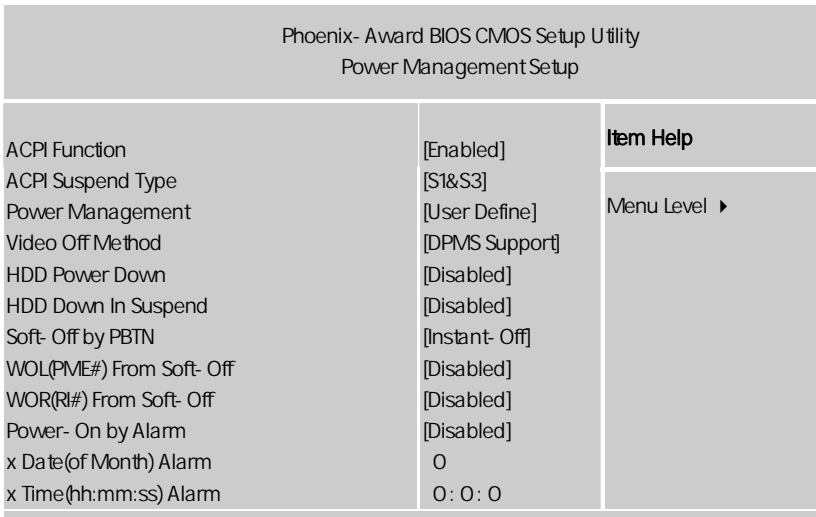

ÇÈÅÆ:Move Enter:Select +/-/PU/PD:Value F10:Save ESC:Exit F1:General Help F5:Previous Values F6:Fail-Safe Defaults F7:Optimized Defaults

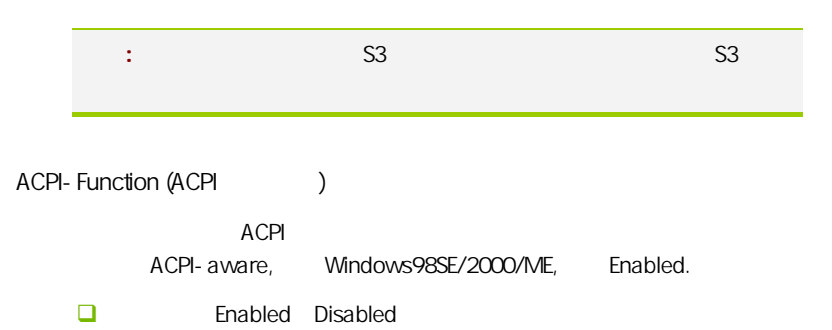

## ACPI Suspend Type ACPI

## ACPI 31/POS S3/STR

Power Management (etc.)

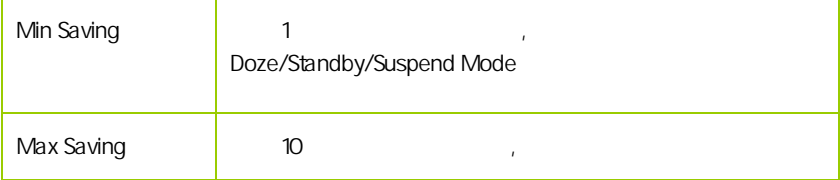

## Video Off Method

V/H SYNC+Blank

Blank Screen

 $DPMS( )$ 

HDD Power Down (Superior System State State State State State State State State State State State State State State State State State State State State State State State State State State State State State State State Stat

显示初始电源管理信号.

输入空白信号至影像缓冲器.

 $\Box$ 

Disabled 1Min 15Min

 $\mathcal{R}$ 

此选项决定不使用荧屏时,屏幕的显示风格.

HDD Down In Suspend

```
C.N70S V1.5
```
Soft-Off by PBTN

 $ATX$ 

 $\ddot{R}$ 

WOL(PME#) From Soft-Off

 $WOR(RH#)$  From Soft-Off (

Modem  $\vdots$ 

Power On by Alarm

Date of month Alarm

 $"$  O" Time (hh:mm:ss) Alarm

Resume by Alarm  $\langle \rangle$ 

## 4-8 PnP/PCI (PnP/PCI Configurations)

eci enterpretational product product product product product product product product product product product p<br>[14] Second product product product product product product product product product product product product pr

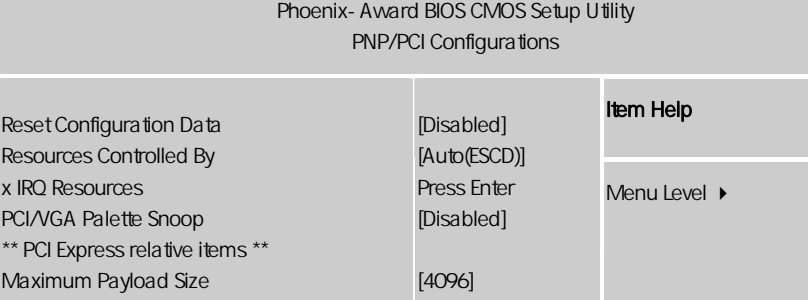

ÇÈÅÆ:Move Enter:Select +/-/PU/PD:Value F10:Save ESC:Exit F1:General Help F5:Previous Values F6:Fail-Safe Defaults F7:Optimized Defaults

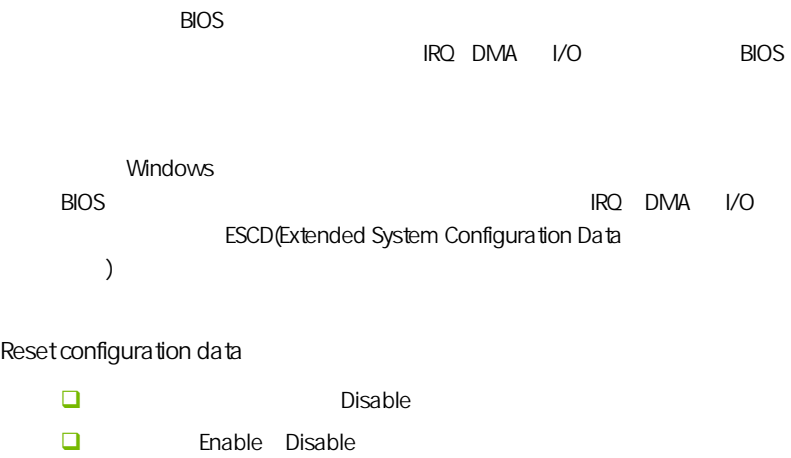

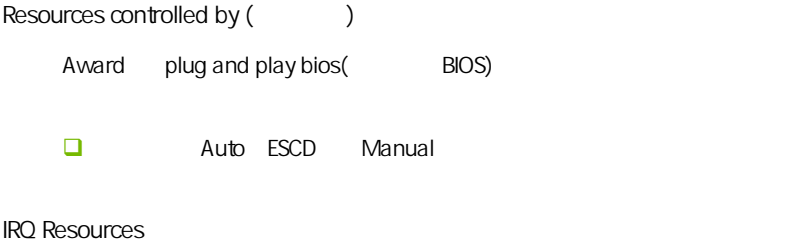

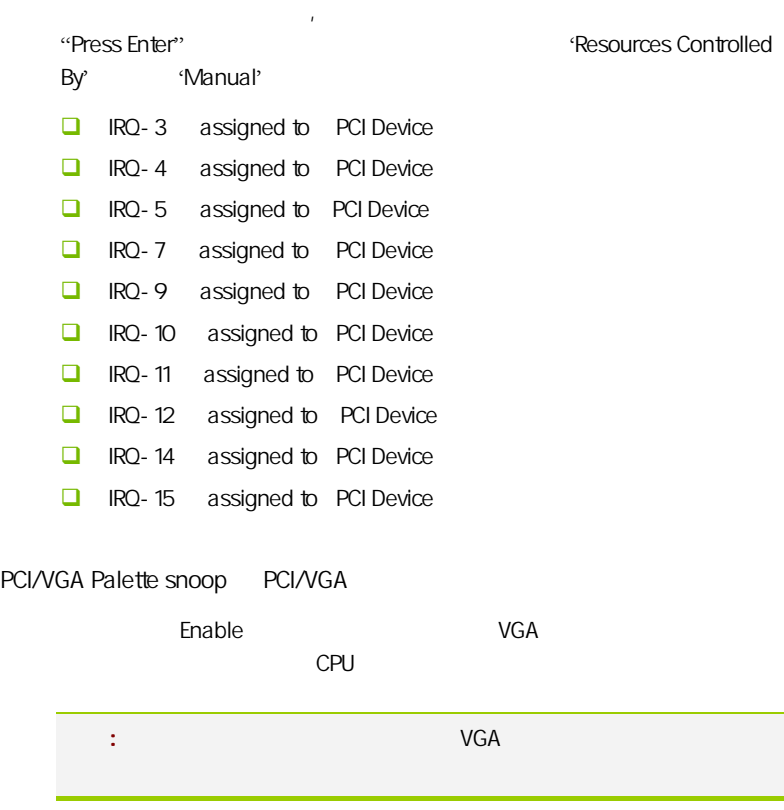

Maximum Payload Size

## $4-9$ (PC Health Status)

 $CPU$ ,

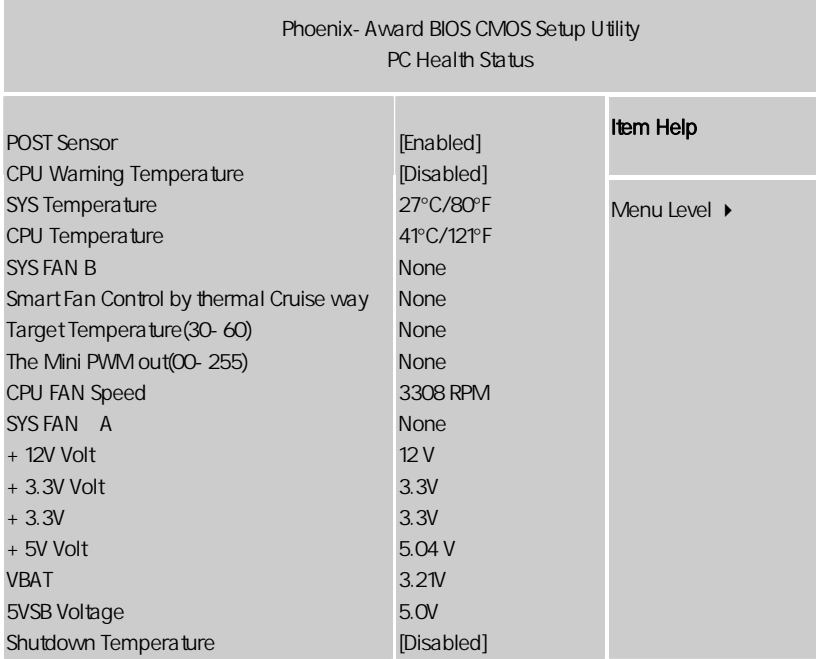

ÇÈÅÆ:Move Enter:Select +/-/PU/PD:Value F10:Save ESC:Exit F1:General Help F5:Previous Values F6:Fail-Safe Defaults F7:Optimized Defaults

PC Health Status **ACC Health** Status **ACC** 

CPU Warning/SYS/CPU Temperature

CPU / / / / CPU

CPU Fan Speed/ SYS Fan A/B

CPU / 1/2

+12V/+3.3V/ +5V/VBAT/5 VSB Voltage

 $+12V/+3.3V/+5V/$  /5 VSB

Shutdown Temperature

 $CPU$ 

 $CPU$ 

## $4 - 10$ (Colorful Magic Control)

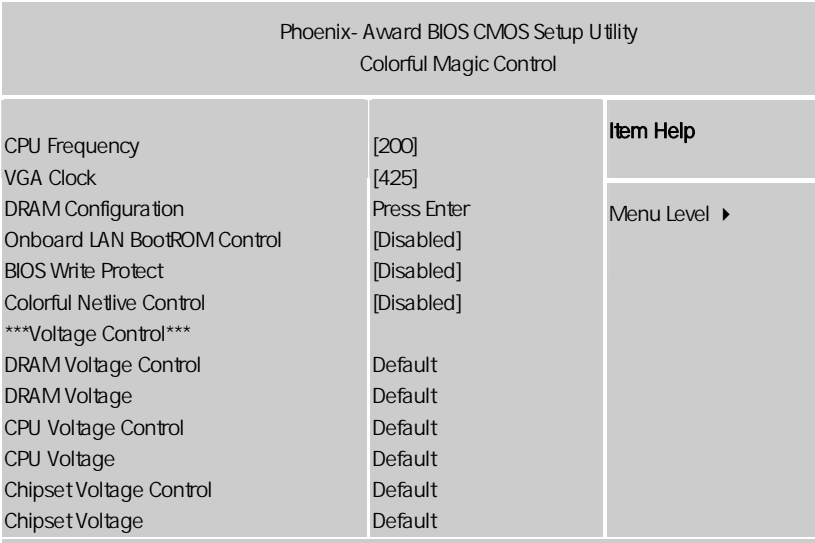

ÇÈÅÆ:Move Enter:Select +/-/PU/PD:Value F10:Save ESC:Exit F1:General Help F5:Previous Values F6:Fail-Safe Defaults F7:Optimized Defaults

### Colorful Netlive Control

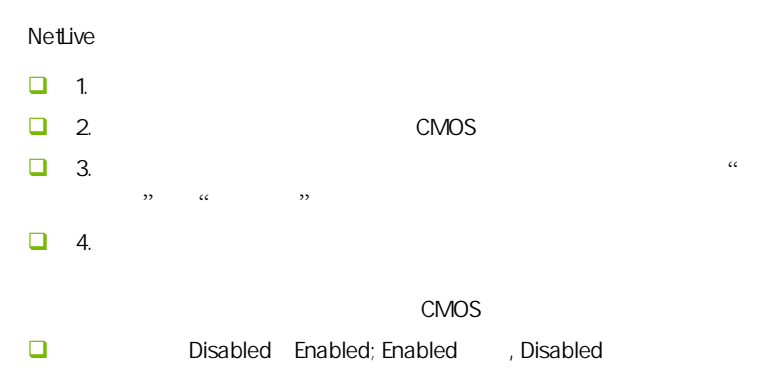

**BIOS** 

CPU Frequency  $CPU$   $CPU$   $CPU$ VGA Clock 此项可以设置集成显卡频率,通过此项,可以对集成显卡进行超频。 BIOS Write Protect (BIOS ) BIOS **Enabled** Disabled DRAM/CPU/Chipset Voltage Control /CPU/ 而获得更好的性能.

Onboard Lan Boot ROM(network)

4-10-1 (DRAM Configuration) CAUTION: 非专业人士请不要随意更改选项内的设置! Phoenix-Award BIOS CMOS Setup Utility DRAM Configuration j

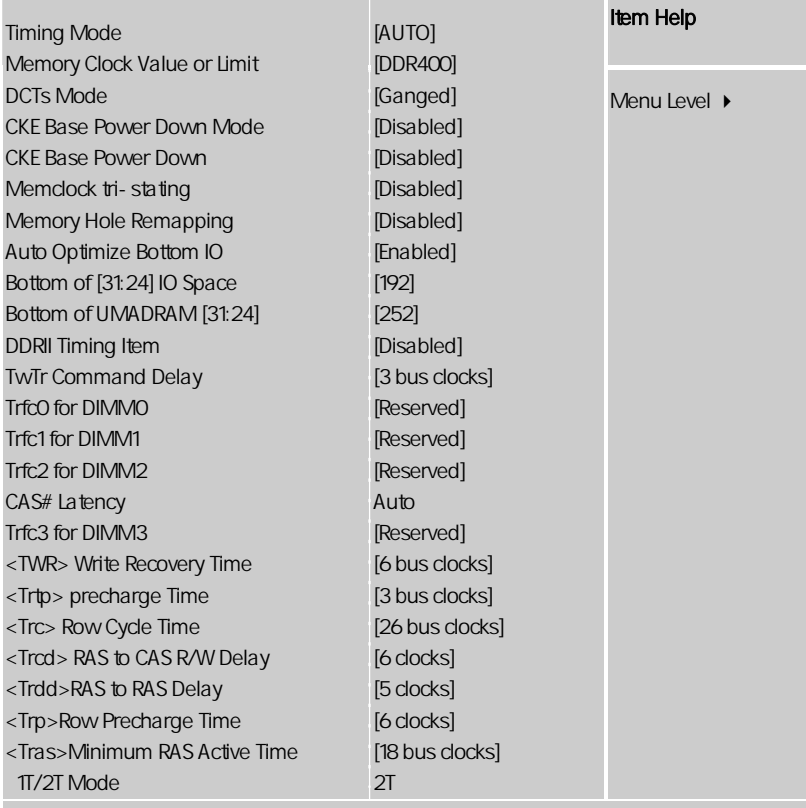

ÇÈÅÆ:Move Enter:Select +/-/PU/PD:Value F10:Save ESC:Exit F1:General Help F5:Previous Values F6:Fail-Safe Defaults F7:Optimized Defaults

Timing Mode :[Auto] [Manual]  $\Box$  Auto: BIOS DRAM **D** Manual: Memclock Mode DDR DQ Drive Strength Memory Clock Value or Limit Timing Mode Manual  $\Box$  Auto, 400, 533,667,800 DQS Training Control □ Skip DQS Perform DQS DQS Training Control  $DQS$  $DQS$  and  $DQS$ CKE Base Power Down Mode  $\square$  Enabled Disabled CKE Based Power Down 选项为 Per Channel 与 Per CS。 Memclock Tri-stating □ Enabled Disabled

Memory Hole Remapping S/W memory hole Remapping  $\Omega$ OEO  $\Omega$  64  $\Omega$ [Disabled], [Enabled] H/W memory hole Remapping  $\Omega$ OEO  $\Omega$  64  $\Omega$ [Disabled], [Enabled] Auto Optimize Bottom IO  $\square$  Enabled Disabled Bottom of 32-Bit [31:24] IO Space  $\Box$ DDRII Timing Item Enabled Disabled. TwTr Command Delay 选项为 Reserved, 1 bus clock, 2 bus clocks 与 3 bus clocks Trfc0 for DIMM0, Trfc1 for DIMM1, Trfc2 for DIMM2 Trfc3 for DIMM3

CAS# Latency

CAS

58

**BIOS** 

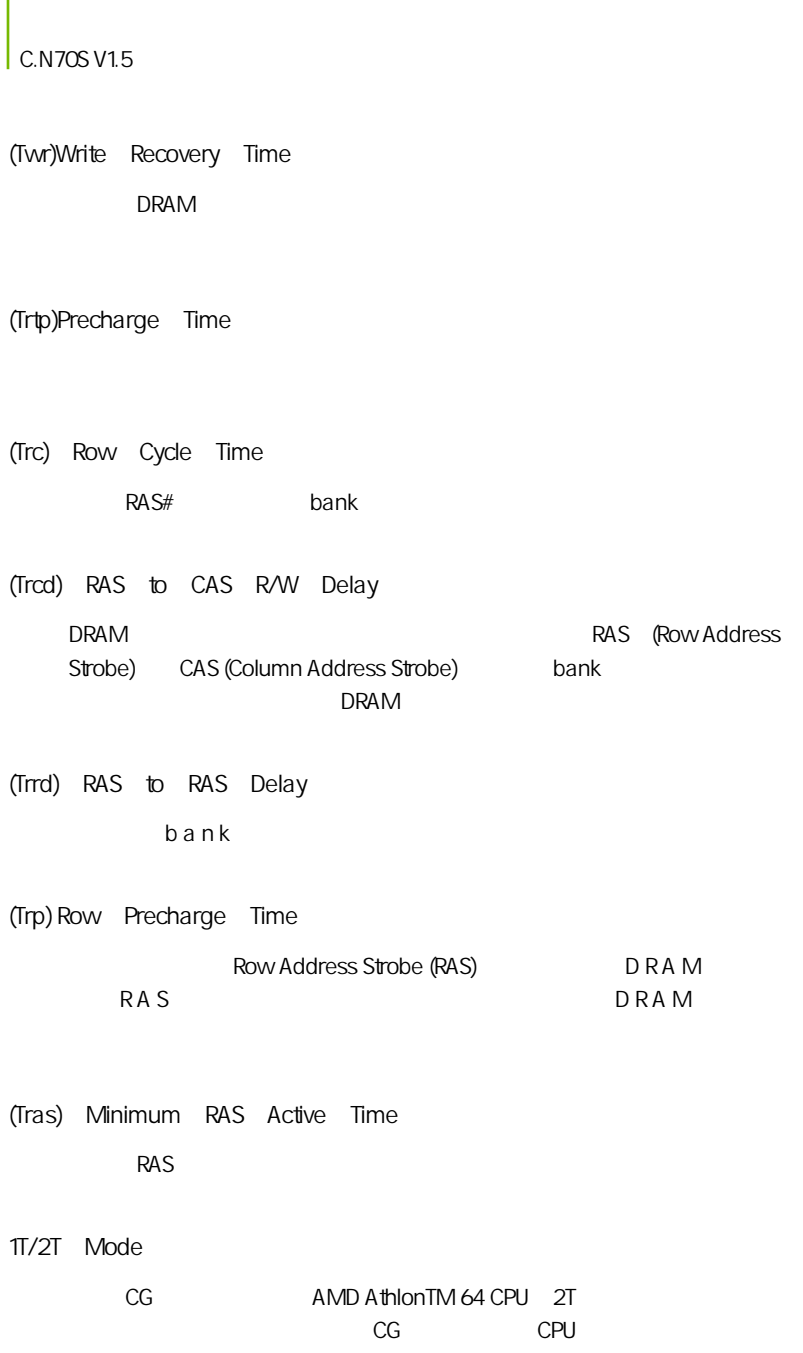

Auto 1T 2T 2T

#### $4-11$  / Load Failsafe/Optimized Defaults j

 $B$ IOS  $B$ 

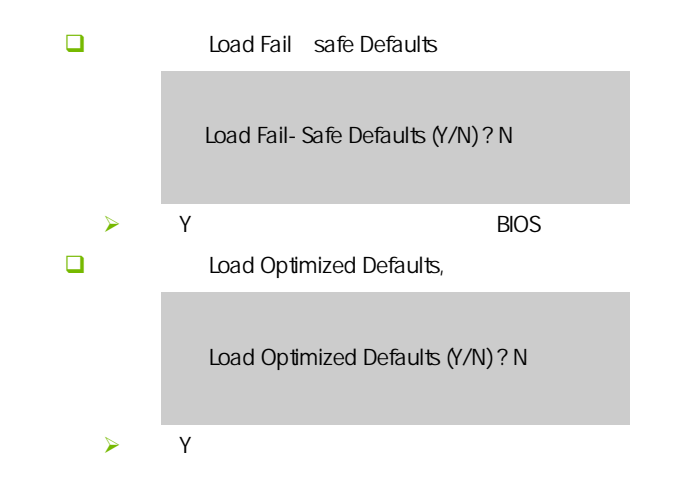

## $\overline{4-12}$  / Set User/Supervisor password

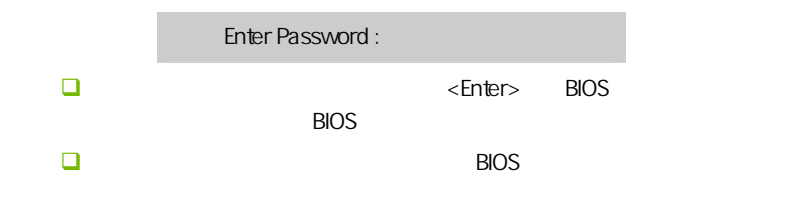

Ē,

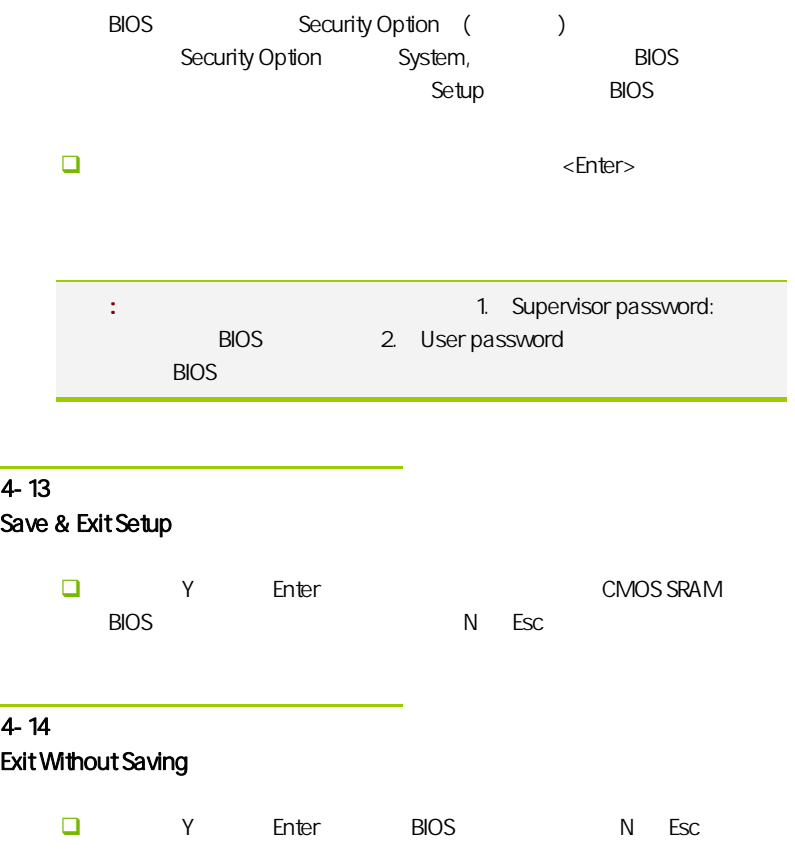

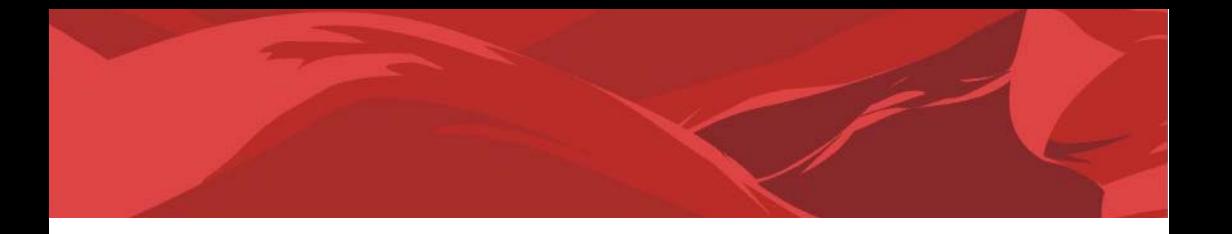

 $\overline{a}$ 

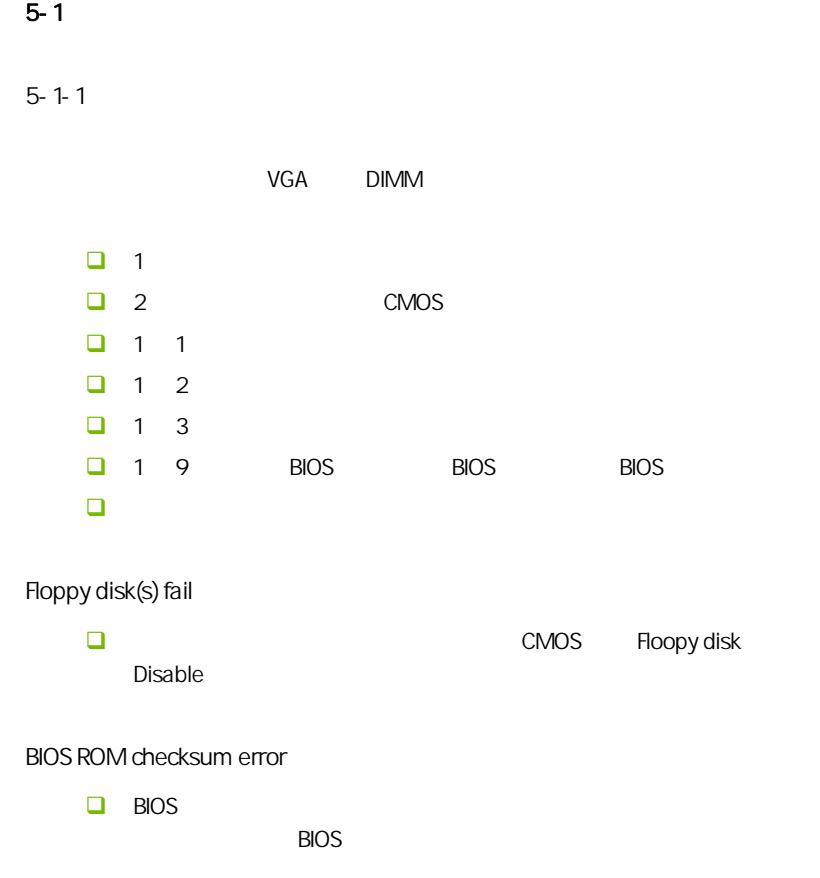

 $\big|$  C.N70S V1.5

## CMOS checksum error

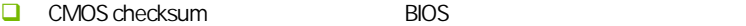

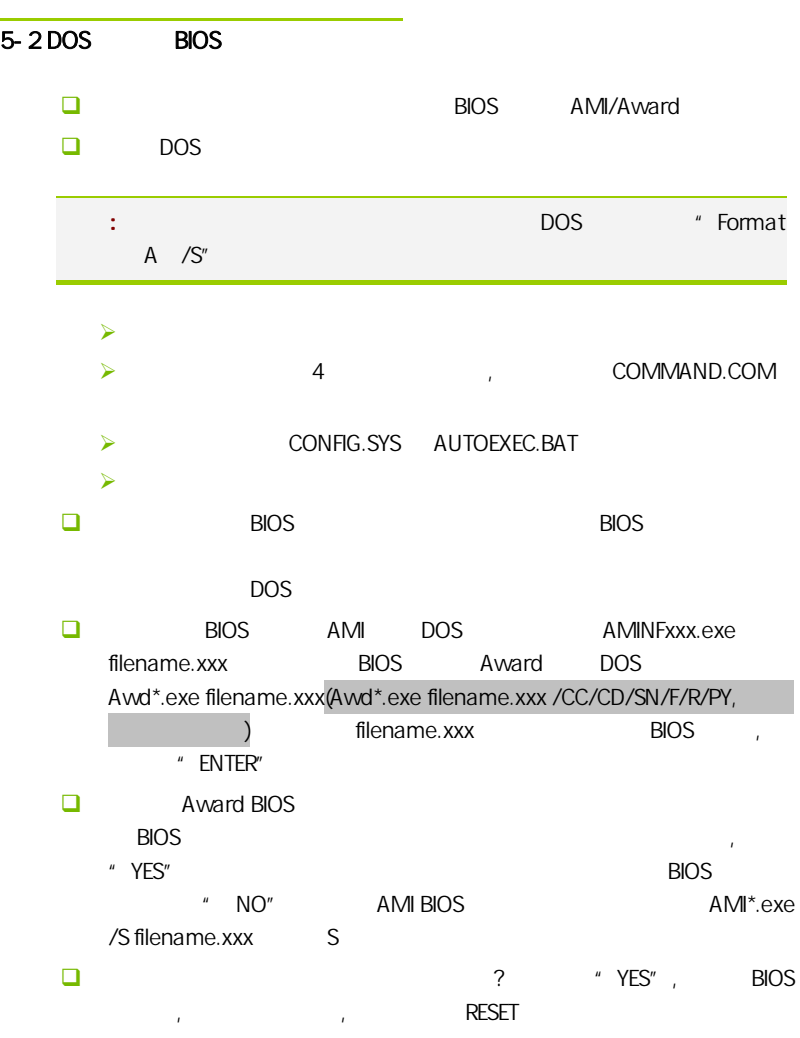

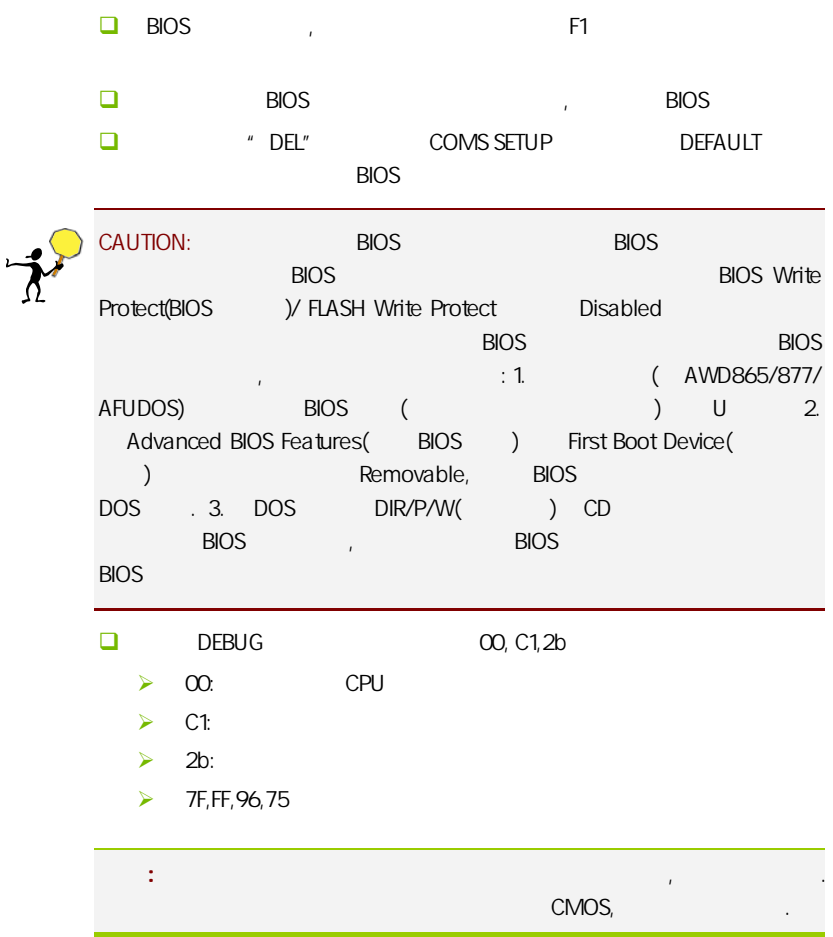

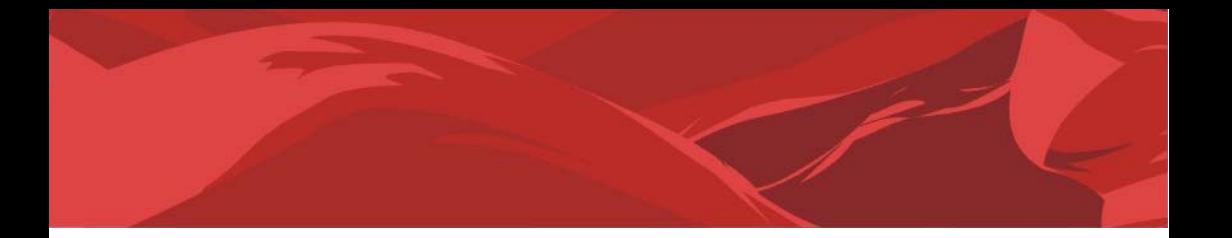

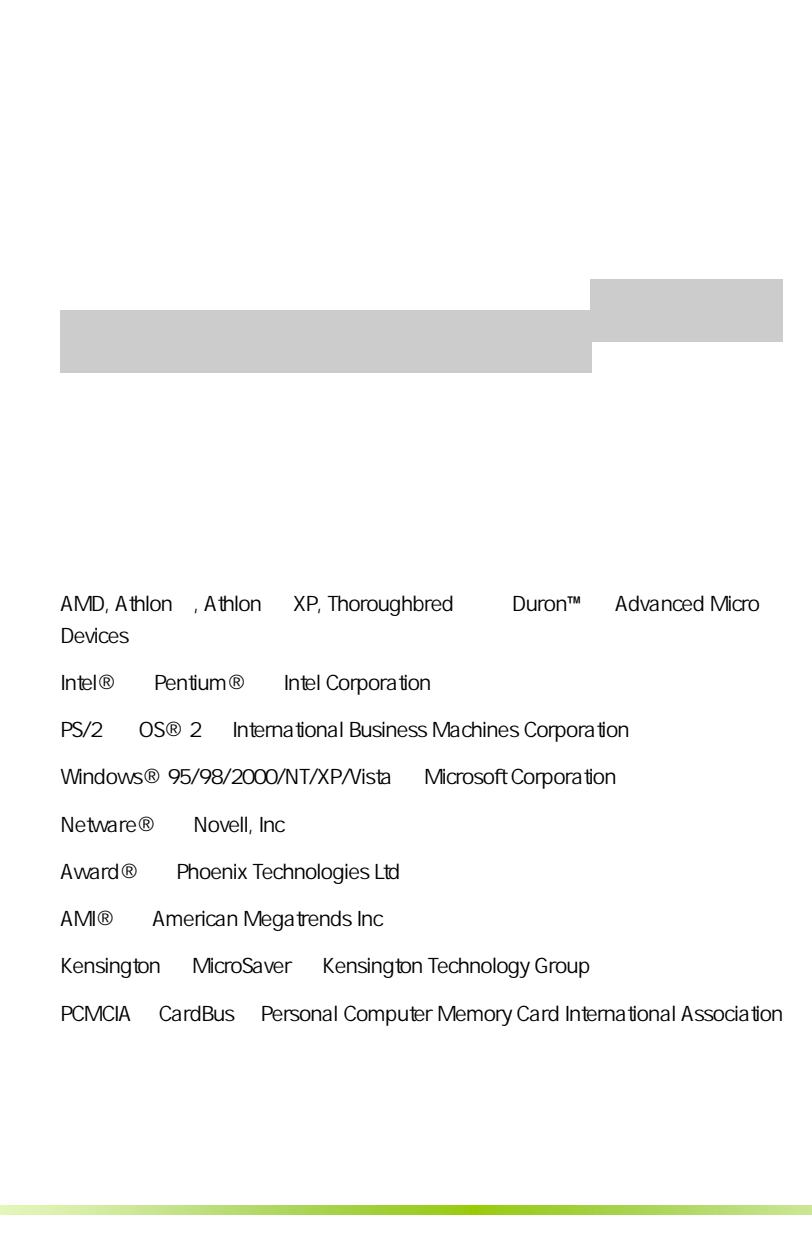

AMD, Athlon , Athlon XP, Thoroughbred Duron™ Advanced Micro Devices

Intel® Pentium® Intel Corporation

PS/2 OS® 2 International Business Machines Corporation

Windows® 95/98/2000/NT/XP/Vista Microsoft Corporation

Netware® Novell, Inc

Award® Phoenix Technologies Ltd

AMI® American Megatrends Inc

Kensington MicroSaver Kensington Technology Group

PCMCIA CardBus Personal Computer Memory Card International Association

## http://www.colorful.cn/ http://bbs.colorful.cn

400-678-5866

属地平台服务中心联系,具体联系方法如下:

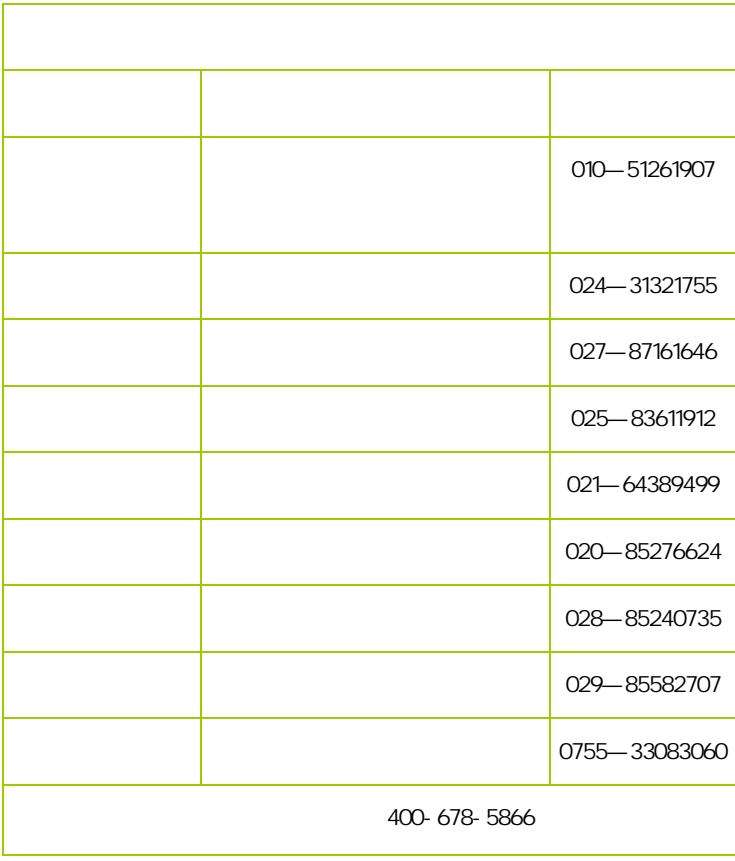

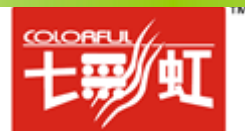